# mu4e - an e-mail client for emacs

version 0.9.9

Dirk-Jan C. Binnema

Copyright  $\odot$  2012 Dirk-Jan C. Binnema

Permission is granted to copy, distribute and/or modify this document under the terms of the GNU Free Documentation License, Version 1.3 or any later version published by the Free Software Foundation; with no Invariant Sections, no Front-Cover Texts, and no Back-Cover Texts. A copy of the license is included in the section entitled "GNU Free Documentation License."

# Table of Contents

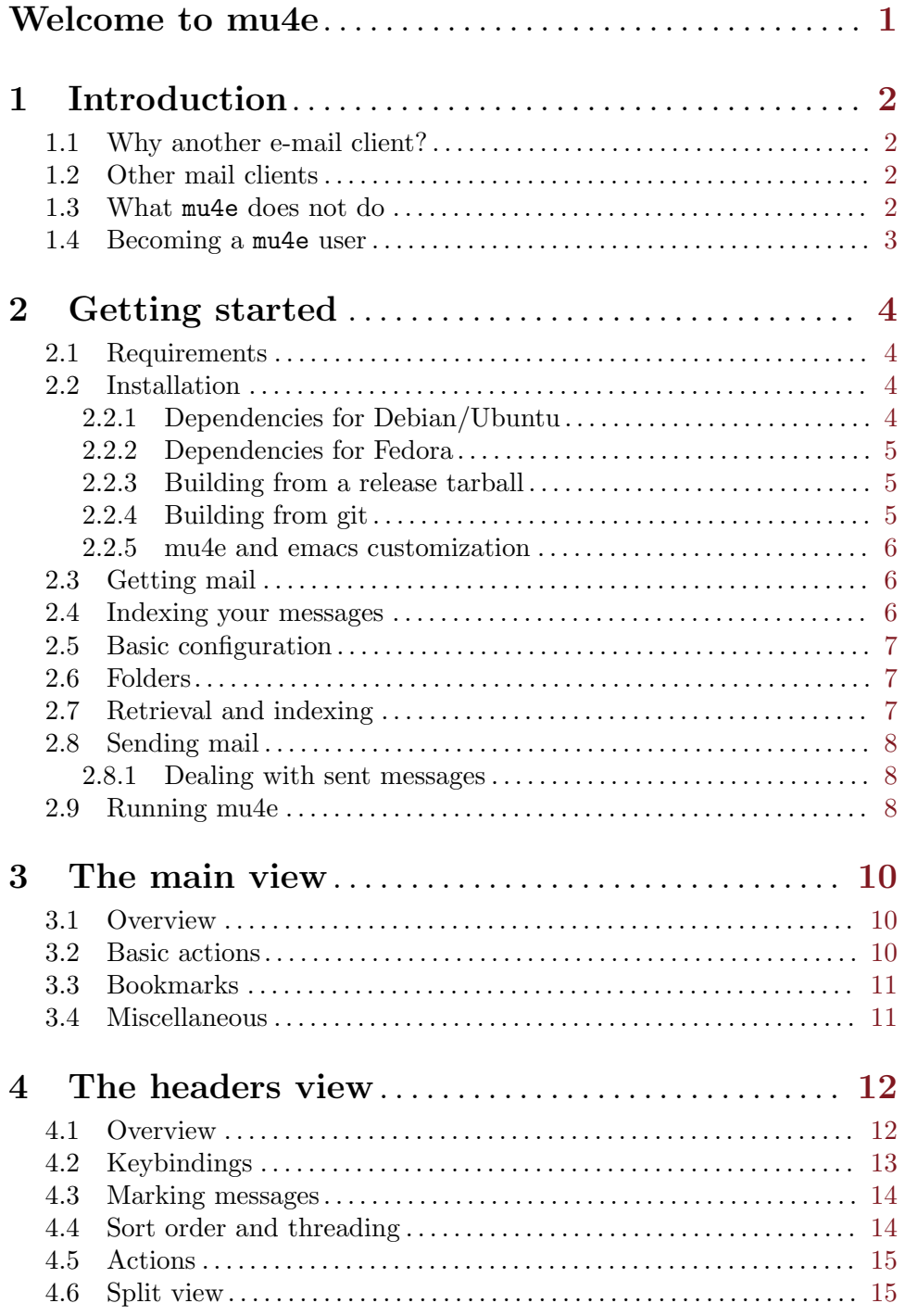

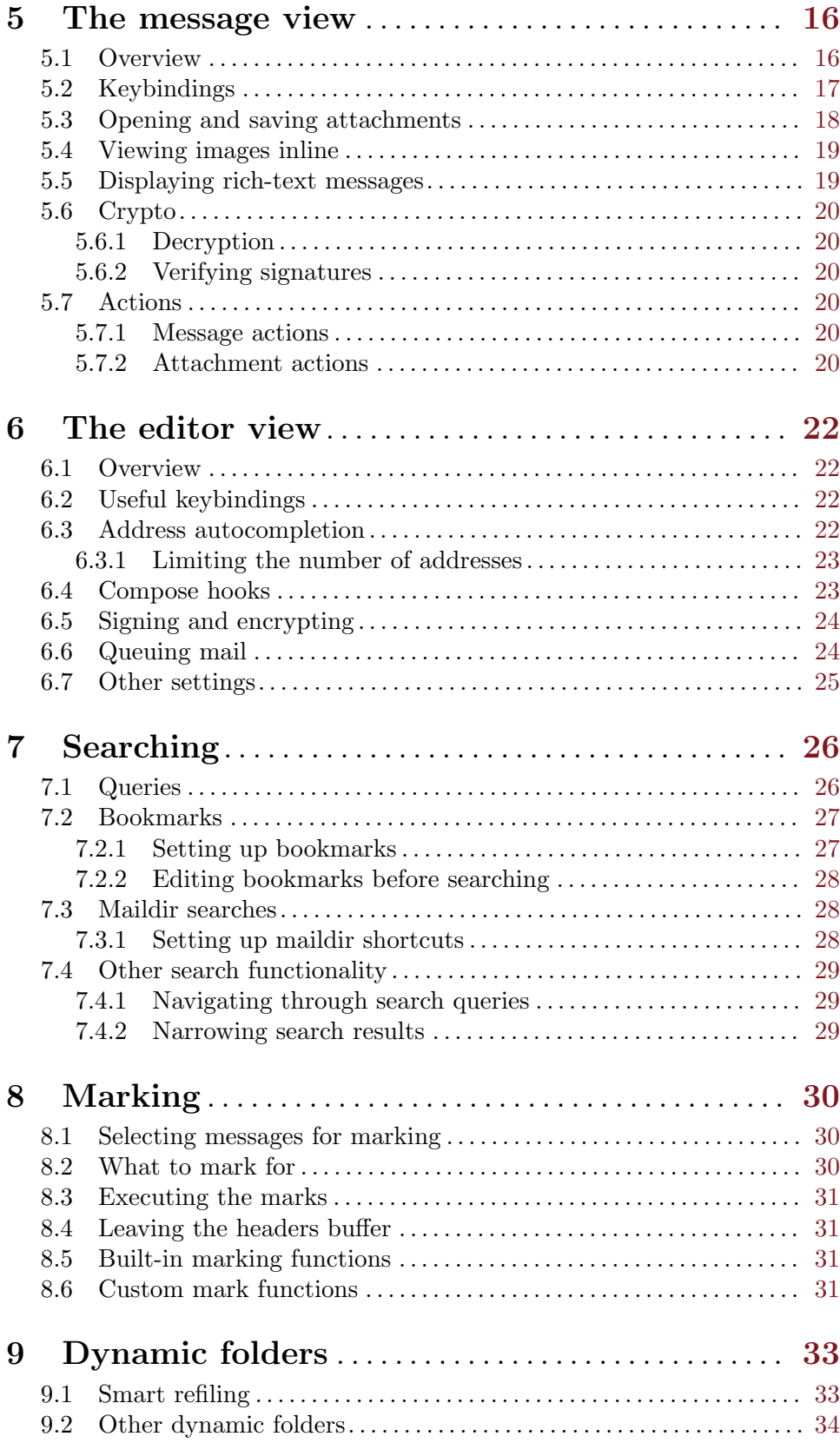

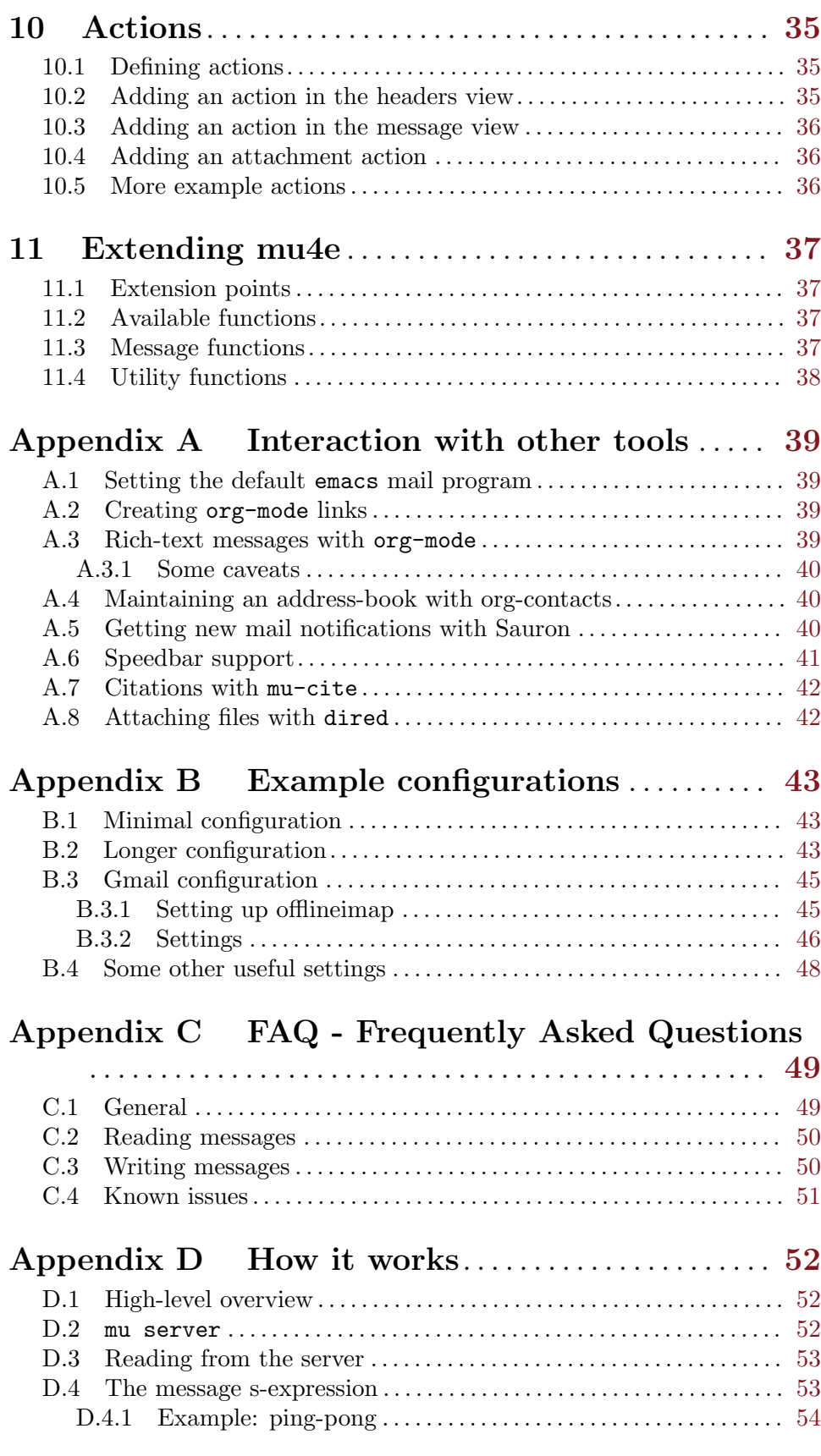

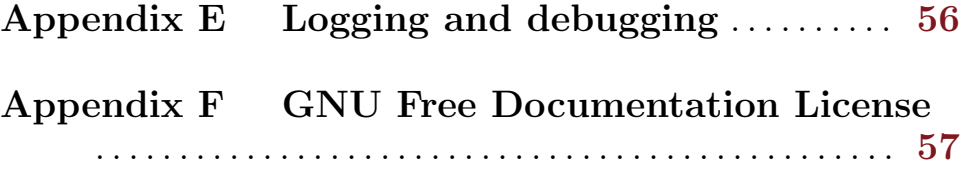

## <span id="page-6-0"></span>Welcome to mu4e

#### Welcome to mu4e!

mu4e (mu-for-emacs) is an e-mail client for GNU-Emacs version 23 and later, built on top of the mu<sup>1</sup> e-mail search engine. mu4e is optimized for fast handling of large amounts of e-mail.

Some of its key characteristics include:

- Fully search-based: there are no folders<sup>2</sup>, only queries
- Fully documented, with example configurations
- User-interface optimized for speed, with quick key strokes for common actions
- Support for non-English languages (so "angstrom" will match "Ångström")
- Asynchronous; heavy actions don't block  $\epsilon$  macs<sup>3</sup>
- Support for crypto
- Writing rich-text e-mails using org-mode
- Address auto-completion based on your messages
- Extendable with your own code

In this manual, we go through the installation of mu4e, do some basic configuration and explain its daily use. We also show you how you can customize mu4e for your needs.

At the end of the manual, there are some example configurations, to get up to speed quickly - [Appendix B \[Example configurations\], page 43.](#page-48-0) There's also a section of [Appendix C \[FAQ\], page 49,](#page-54-0) which should help you with some common questions.

<sup>1</sup> <http://www.djcbsoftware.nl/code/mu>

<sup>&</sup>lt;sup>2</sup> that is, instead of folders, you can use queries that match all messages in a folder

 $3$  currently, the only exception to this is sending mail

## <span id="page-7-0"></span>1 Introduction

### 1.1 Why another e-mail client?

Fair question.

I'm not sure the world needs yet another e-mail client, but perhaps I do! I (the author) spend a *lot* of time dealing with e-mail, both professionally and privately. Having an efficient e-mail client is essential. Since none of the existing ones worked the way I wanted, I created my own. emacs is an integral part of my workflow, so it made a lot of sense to use it for e-mail as well. And as I already had written an e-mail search engine (mu), it seemed only logical to use that as a basis.

## 1.2 Other mail clients

Under the hood,  $mu4e$  is fully search-based, similar to programs like notmuch<sup>1</sup>,  $md^2$  and sup<sup>3</sup>. However, mu4e's user-interface is quite different. mu4e's mail handling (deleting, moving etc.) is inspired by  $Wanderlust^4$  (another emacs-based e-mail client), mutt<sup>5</sup> and dired.

mu4e tries to keep all the 'state' in your maildirs, so you can easily switch between clients, synchronize over IMAP, backup with rsync and so on. If you delete the database, you won't lose any information.

#### 1.3 What mu4e does not do

There are a number of things that mu4e does not do:

- mu/mu4e do not deal with getting your e-mail messages from a mail server. That task is delegated to other tools, such as  $\texttt{offlineimap}^6, \texttt{isync}^7 \text{ or } \texttt{fetchmail}^8.$  As  $\text{long as}$ the messages end up in a maildir, mu4e and mu are happy to deal with them.
- mu4e also does not implement sending of messages; instead, it depends on smptmail (See Info file 'smtpmail', node 'Top'), which is part of emacs. In addition, mu4e piggybacks on Gnus' message editor; See Info file 'message', node 'Top'.

Thus, many of the things an e-mail client traditionally needs to do, are delegated to other tools. This leaves mu4e to concentrate on what it does best: quickly finding the mails you are looking for, and handle them as efficiently as possible.

<sup>1</sup> <http://notmuchmail.org>

<sup>2</sup> <https://github.com/nicferrier/md>

 $^3$  <http://sup.rubyforge.org/>

<sup>4</sup> <http://www.gohome.org/wl/>

 $5$  <http://www.mutt.org/>

 $^6$  <http://offlineimap.org/>

<sup>7</sup> <http://isync.sourceforge.net/>

<sup>8</sup> <http://www.fetchmail.info/>

### <span id="page-8-0"></span>1.4 Becoming a mu4e user

If mu4e looks like something for you, give it a shot! We've been trying hard to make it as easy as possible to set up and use; and while you can use elisp is various places to augment mu4e, programming is by no mean required.

When you take  $mu4e$  into use, it's a good idea to subscribe to the  $mu/mu4e$ -mailing list<sup>9</sup>. If you have suggestions for improvements or bug reports, please use the GitHub issues  $list^{10}$ . In bug reports, please clearly specify the versions of mu/mu4e and emacs you are using, as well as any other relevant details. If you are new to all this, the somewhat paternalistic "How to ask questions the smart way"<sup>11</sup> can be a good read.

 $^9$  <http://groups.google.com/group/mu-discuss>

<sup>10</sup> <https://github.com/djcb/mu/issues>

<sup>11</sup> <http://www.catb.org/esr/faqs/smart-questions.html>

## <span id="page-9-0"></span>2 Getting started

In this chapter, we go through the installation of mu4e and its basic setup. After we have succeeded in [Section 2.3 \[Getting mail\], page 6](#page-11-1), and [Section 2.4 \[Indexing your messages\],](#page-11-2) [page 6,](#page-11-2) we discuss [Section 2.5 \[Basic configuration\], page 7](#page-12-0).

After these steps, mu4e should be ready to go!

#### 2.1 Requirements

mu/mu4e are known to work on a wide variety of Unix- and Unix-like systems, including many Linux distributions, MacOS and FreeBSD. emacs 23 or 24 is required, as well as Xapian<sup>1</sup> and GMime<sup>2</sup>. If you intend to compile yourself, you need to have the typical development tools, such as C and C++ compilers (both gcc and clang should work) and make.

#### 2.2 Installation

mu4e is part of mu - by installing the latter, the former is installed as well. Some Linux distributions provide packaged versions of mu/mu4e; if you can use those, there is no need to compile anything yourself. However, if there are no packages for your distribution, if they are outdated, or if you want to use the latest development versions, you can follow the steps below.

First, you need make sure you have the necessary dependencies; the details depend on your distribution. If you're using another distribution (or another OS), the below at least be helpful in identifying the packages to install.

We provide some instructions for Debian, Ubuntu and Fedora; if those do not apply to you, you can follow either [\[Building from a release tarball\], page 5](#page-10-1) or [\[Building from git\],](#page-10-2) [page 5.](#page-10-2)

#### 2.2.1 Dependencies for Debian/Ubuntu

```
$ sudo apt-get install libgmime-2.6-dev libxapian-dev
# if libgmime-2.6-dev is not available, try libgmime-2.4-dev
# get emacs 23 or 24 if you don't have it yet
# emacs 24 works better; it may be available as 'emacs-snapshot'
$ sudo apt-get install emacs23
# optional
$ sudo apt-get install guile-2.0-dev html2text xdg-utils
# optional: only needed for msg2pdf and mug (toy gtk+ frontend)
$ sudo apt-get install libwebkit-dev
```
<sup>1</sup> <http://xapian.org/>

<sup>2</sup> <http://spruce.sourceforge.net/gmime/>

#### <span id="page-10-0"></span>2.2.2 Dependencies for Fedora

\$ sudo yum install gmime-devel xapian-core-devel # get emacs 23 or 24 if you don't have it yet \$ sudo yum install emacs # optional \$ sudo yum install html2text xdg-utils # optional: only needed for msg2pdf and mug (toy gtk+ frontend) \$ sudo apt-get install webkitgtk-devel # or: \$ sudo apt-get install webkitgtk3-devel

#### 2.2.3 Building from a release tarball

<span id="page-10-1"></span>Using a release-tarball (as available from GoogleCode<sup>3</sup>, installation follows the normal steps:

```
$ tar xvfz mu-<version>.tar.gz # use the specific version
```

```
$ cd mu-<version>
```
- # On the BSDs: use gmake instead of make
- \$ ./configure && make
- \$ sudo make install

Xapian, GMime and their dependencies must be installed.

#### 2.2.4 Building from git

<span id="page-10-2"></span>Alternatively, if you build from the git repository or use a tarball like the ones that github produces, the instructions are slightly different, and require you to have autotools installed:

```
# get from git (alternatively, use a github tarball)
$ git clone git://github.com/djcb/mu.git
$ cd mu
$ autoreconf -i && ./configure && make
# On the BSDs: use gmake instead of make
```
\$ sudo make install

(Xapian, GMime and their dependencies must be installed).

After this,  $mu$  and  $mu4e$  should be installed<sup>4</sup> on your system, and be available from the command line in emacs.

You may need to restart emacs, so it can find mu4e in its load-path. If, even after restarting, emacs cannot find mu4e, you may need to add to your load-path explicitly; check where mu4e is installed, and add something like the following to your configuration before trying again:

```
;; the exact path may differ -- check it
(add-to-list 'load-path "/usr/local/share/emacs/site-lisp/mu4e")
```
 $^3$  <http://code.google.com/p/mu0/downloads/list>

 $4$  there's a hard dependency between versions of  $mu4e$  and  $mu$  - you cannot combine different versions

#### <span id="page-11-0"></span>2.2.5 mu4e and emacs customization

There is some support for using the emacs customization system in  $mu4e$ , but for now, we recommend setting the values manually. Please refer to [Appendix B \[Example configura](#page-48-0)[tions\], page 43](#page-48-0) for a couple of examples of this; here we go through things step-by-step.

#### <span id="page-11-1"></span>2.3 Getting mail

In order for mu (and, by extension, mu4e) to work, you need to have your e-mail messages stored in a *maildir*<sup>5</sup> - a specific directory structure with one-file-per-message. If you are already using a maildir, you are lucky. If not, some setup is required:

- Using an external IMAP or POP server if you are using an IMAP or POP server, you can use tools like getmail, fetchmail, offlineimap or isync to download your messages into a maildir  $('*/\text{Maildir}, \text{often})$ . Because it is such a common case, there is a full example of setting mu4e up with offlineimap and Gmail; see [Section B.3](#page-50-1) [\[Gmail configuration\], page 45.](#page-50-1)
- Using a local mail server if you are using a local mail-server (such as postfix or qmail), you can teach them to deliver into a maildir as well, maybe in combination with procmail. A bit of googling should be able to provide you with the details.

#### <span id="page-11-2"></span>2.4 Indexing your messages

After you have succeeded in [Section 2.3 \[Getting mail\], page 6,](#page-11-1) we need to index the messages. That is - we need to scan the message in the maildir and store the information about the mails into a special database. We can do that from  $mu4e - Chapter 3$  [Main [view\], page 10](#page-15-0), but the first time, it is a good idea to run it from the command line, to make sure everything works correctly.

Assuming that your maildir is at '~/Maildir', we give the following command:

```
$ mu index --maildir=~/Maildir
```
This should scan your "/Maildir'<sup>6</sup> and fill the database, and give progress information while doing so.

The indexing process may take a few minutes the first time you do it (for thousands of e-mails); afterwards it is much faster, since mu only scans messages that are new or have changed. Indexing is discussed in full detail in the mu-index man page.

After the indexing process has finished, you can quickly test if everything worked, by trying some command-line searches, for example

#### \$ mu find hello

which should list all messages that match hello. For more examples of searches, see [Section 7.1 \[Queries\], page 26,](#page-31-1) or check the mu-find and mu-easy man pages.

If all of this worked well, we are well on our way setting up mu; the next step is to do some basic configuration for mu4e.

 $^5$  <http://en.wikipedia.org/wiki/Maildir>; in this manual we use the term 'maildir' for both the standard and the hierarchy of maildirs that store your messages

 $6$  In most cases, you do not even need to provide the  $\text{-maildir}$  /Maildir since it is the default; see the mu-index man-page for details

#### <span id="page-12-0"></span>2.5 Basic configuration

Before we can start using  $m\overline{4}e$ , we need to tell emacs to load it. So, add to your ' $\gamma$ , emacs' (or its moral equivalent, such as '~/.emacs.d/init.el') something like:

```
(require 'mu4e)
```
If emacs complains that it cannot find mu4e, check your load-path.

#### <span id="page-12-1"></span>2.6 Folders

The next step is to tell mu4e where it can find your Maildir, and some special folders. So, for  $example^7$ :

```
;; these are actually the defaults
(setq
 mu4e-maildir "~/Maildir" ;; top-level Maildir
 mu4e-sent-folder "/sent" ;; folder for sent messages
 mu4e-drafts-folder "/drafts" ;; unfinished messages
 mu4e-trash-folder "/trash" ;; trashed messages
 mu4e-refile-folder "/archive") ;; saved messages
```
mu4e-maildir takes an actual filesystem-path, the other folder names are all relative to mu4e-maildir.

#### 2.7 Retrieval and indexing

As we have seen, we can do all of the mail retrieval *outside* of **emacs**/mu4e. However, you can also do it from within mu4e. For that, set the variable mu4e-get-mail-command to the program or shell command you want to use for retrieving mail. You can then retrieve your e-mail from the [Chapter 3 \[Main view\], page 10](#page-15-0). You can also set mu4e-get-mail-command to "true", in which case mu4e won't try to get new mail, but still re-index your messages.

You can also have this command run periodically in the background, by setting the variable mu4e-update-interval to the number of seconds between these updates. If set to nil, it won't update at all. After you make changes to mu4e-update-interval, mu4e must be restarted before the changes take effect.

A simple setup could look something like:

```
(setq
  mu4e-get-mail-command "offlineimap" ;; or fetchmail, or ...
  mu4e-update-interval 300) (300);; update every 5 minutes
```
It is possible to get notifications when the indexing process does any updates - for example when receiving new mail. See mu4e-index-updated-hook and some tips on its usage in the [Appendix C \[FAQ\], page 49](#page-54-0).

Note that the folders (mu4e-sent-folder, mu4e-drafts-folder, mu4e-trash-folder and mu4e-refile-folder) can also be functions that are evaluated at runtime. This allows for dynamically changing them depending on context. See [Chapter 9 \[Dynamic folders\], page 33](#page-38-0) for details.

#### <span id="page-13-0"></span>2.8 Sending mail

mu4e re-uses Gnu's message-mode (See Info file 'message', node 'Top') for writing mail and inherits the setup for sending mail as well.

For sending mail using SMTP, mu4e uses smtpmail (See Info file 'smtpmail', node 'Top'). This package supports many different ways to send mail; please refer to its documentation for the details.

Here, we only provide some simple examples - for more, see [Appendix B \[Example](#page-48-0) [configurations\], page 43.](#page-48-0)

A very minimal setup:

```
;; tell message-mode how to send mail
(setq message-send-mail-function 'smtpmail-send-it)
;; if our mail server lives at smtp.example.org; if you have a local
;; mail-server, simply use 'localhost' here.
(setq smtpmail-smtp-server "smtp.example.org")
```
Since mu4e (re)uses the same message mode and smtpmail that Gnus uses, many settings for those also apply to mu4e.

#### 2.8.1 Dealing with sent messages

By default, mu4e puts a copy of messages you sent in the folder determined by mu4esent-folder. In some cases, this may not be what you want - for example, when using Gmail-over-IMAP, this interferes with Gmail's handling of the sent messages folder, and you may end up with duplicate messages.

You can use the the variable  $mu4e$ -sent-messages-behavior to customize what happens with sent messages. The default is the symbol sent which, as mentioned, causes the message to be copied to your sent-messages folder. Other possible values are the symbols trash (the sent message is moved to the trash-folder (mu4e-trash-folder), and delete to simply discard the sent message altogether (so GMail can deal with it).

For Gmail-over-IMAP, you could add the following to your settings:

```
;; don't save messages to Sent Messages, Gmail/IMAP takes care of this
(setq mu4e-sent-messages-behavior 'delete)
```
And that's it! We should now be ready to go.

### 2.9 Running mu4e

After following the steps in this chapter, we hopely now have a working mu4e setup. Great! In the next chapters, we walk you through the various views in mu4e.

For your orientation, the diagram below shows how the views relate to each other, and the default key-bindings to navigate between them.

```
[C] +--------+ [RFCE]
        --------> | editor | <--------
      / +--------+ \
      / [RECE] \uparrow/ \qquad \qquad \qquad \qquad \qquad \qquad \qquad \qquad \qquad \qquad \qquad \qquad \qquad \qquad \qquad \qquad \qquad \qquad \qquad \qquad \qquad \qquad \qquad \qquad \qquad \qquad \qquad \qquad \qquad \qquad \qquad \qquad \qquad \qquad \qquad \qquad \qquad 
+-------+ [sjbB]+---------+ [RET] +---------+
| main | <---> | headers | <----> | message |
+-------+ [q] +---------+ [qbBjs]+---------+
                       [sjbB] ^
                                               [.] | [q]V
                                                 +-----+
                                                 | raw |
                                                 +-----+
Default bindings
----------------
R: Reply s: search .: raw view (toggle)
F: Forward j: jump-to-maildir q: quit
C: Compose b: bookmark-search
E: Edit B: edit bookmark-search
```
 $\sqrt{2\pi}$ 

 $\overline{\phantom{a}}$   $\overline{\phantom{a}}$   $\overline{\$ 

## <span id="page-15-0"></span>3 The main view

After you have installed mu4e (see [Chapter 2 \[Getting started\], page 4\)](#page-9-0), you can start it with  $M-x \mu 4e$ . mu4e does some checks to ensure everything is set up correctly, and then shows you the mu4e main view. Its major mode is mu4e-main-mode.

 $\sqrt{2\pi}$ 

## 3.1 Overview

The main view looks something like the following:

```
* mu4e - mu for emacs version x.x C
 Basics
        * [j]ump to some maildir
        * enter a [s]earch query
        * [C]ompose a new message
 Bookmarks
        * [bu] Unread messages
        * [bt] Today's messages
        * [bw] Last 7 days
        * [bp] Messages with images
 Misc
        * [U]pdate email & database
        * toggle [m]ail sending mode (direct)
        * [f]lush queued mail
        * [A]bout mu4e
        * [H]elp
        * [q]uit mu4e
```
If you see a C at the right-hand side of version x.x, your mu4e has support for decryption of encrypted messages, and verifying signatures. See [\[Decryption\], page 20](#page-25-1) and [\[Verifying](#page-25-2) [signatures\], page 20](#page-25-2) in the [Chapter 5 \[Message view\], page 16](#page-21-0).

✡ ✠

Now, let's go through menu items, assuming the default key bindings.

## 3.2 Basic actions

First, the Basics:

• [j]ump to some maildir: after pressing j ("jump"), mu4e asks you for a maildir to visit. These are the maildirs you set in [Section 2.5 \[Basic configuration\], page 7](#page-12-0) and any of your own. If you choose o ("other") or /, you can choose from all maildirs under mu4e-maildir. After choosing a maildir, the messages in that maildir are listed, in the [Chapter 4 \[Headers view\], page 12](#page-17-0).

- <span id="page-16-0"></span>• enter a [s]earch query: after pressing s, mu4e asks you for a search query, and after entering one, shows the results in the [Chapter 4 \[Headers view\], page 12.](#page-17-0)
- [C]ompose a new message: after pressing C, you are dropped in the [Chapter 6 \[Editor](#page-27-0) [view\], page 22](#page-27-0) to write a new message.

### 3.3 Bookmarks

The next item in the Main view is *Bookmarks*. Bookmarks are predefined queries with a descriptive name and a shortcut - in the example above, we see the default bookmarks. You can view the list of messages matching a certain bookmark by pressing b followed by the bookmark's shortcut. If you'd like to edit the bookmarked query first before invoking it, use B.

Bookmarks are stored in the variable mu4e-bookmarks; you can add your own and/or replace the default ones; See [Section 7.2 \[Bookmarks\], page 27.](#page-32-1)

#### 3.4 Miscellaneous

Finally, there are some *Misc* (miscellaneous) actions:

- [U]pdate email & database executes the shell-command in the variable mu4e-getmail-command, and afterwards updates the mu database; see [Section 2.4 \[Indexing your](#page-11-2) [messages\], page 6](#page-11-2) and [Section 2.3 \[Getting mail\], page 6](#page-11-1) for details
- toggle [m]ail sending mode (direct) toggles between sending mail directly, and queuing it first (for example, when you are offline), and [f]lush queued mail flushes any queued mail. This item is visible only if you have actually set up mail-queuing. [Section 6.6 \[Queuing mail\], page 24](#page-29-1)
- [A]bout mu4e provides general information about the program
- [H]elp shows help information for this view
- Finally, [q]uit mu4e quits your mu4e-session

## <span id="page-17-0"></span>4 The headers view

The headers view shows the results of a query. The topline shows the names of the fields. Below that, there is a line with those fields, for each matching message, followed by a footer line. The major-mode for the the headers view is mu4e-headers-mode.

#### 4.1 Overview

An example headers view:

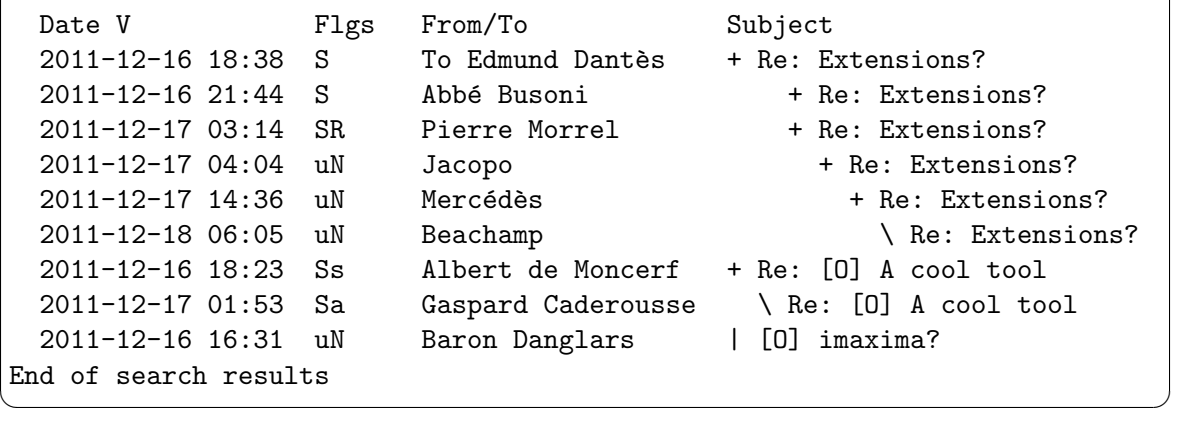

 $\sqrt{2\pi}$ 

Some notes to explain what you see in the example:

- The fields shown in the headers view can be influenced by customizing the variable mu4e-headers-fields; see mu4e-header-info for the list of available fields.
- The header field used for sorting is indicated by " $V''$ " or " $\sim$ "<sup>1</sup>, indicating the sort order (descending or ascending, respectively). You can influence this by a mouse click, or O. Not all fields allow sorting.
- Instead of showing the From: and To: fields separately, you can use From/To (:from-or-to in mu4e-headers-fields as a more compact way to convey the most important information: it shows From: except when the e-mail was sent by the user (i.e., you) - in that case it shows  $\text{To: }$  (prefixed by  $\text{To}^2$ , as in the example above). To determine whether a message was sent by you, mu4e uses the variable mu4e-user-mail-address-regexp, a regular expression matching all your e-mail addresses.
- The letters in the 'Flags' field correspond to the following:  $D=draft$ ,  $F=flagged$ ,  $N=new, P=passed$  (i.e.., forwarded),  $R=replied, S=seen, T=translated, a=has$ attachment,  $x=encrypted$ ,  $s=signed$ ,  $u=unread$ . The tooltip for this field also contains this information.
- You can customize the date format with the variable mu4e-headers-date-format
- The subject field also indicates the discussion threads<sup>3</sup>.

 $<sup>1</sup>$  or you can use little graphical triangles; see variable  $mu4e$ -use-fancy-chars</sup>

<sup>2</sup> You can customize this by changing the variable mu4e-headers-from-or-to-prefix (a cons cell)

<sup>3</sup> using Jamie Zawinski's mail threading algorithm, <http://www.jwz.org/doc/threading.html>

## <span id="page-18-0"></span>4.2 Keybindings

Using the below key bindings, you can do various things with these messages; these actions are also listed in the Headers menu in the emacs menu bar.

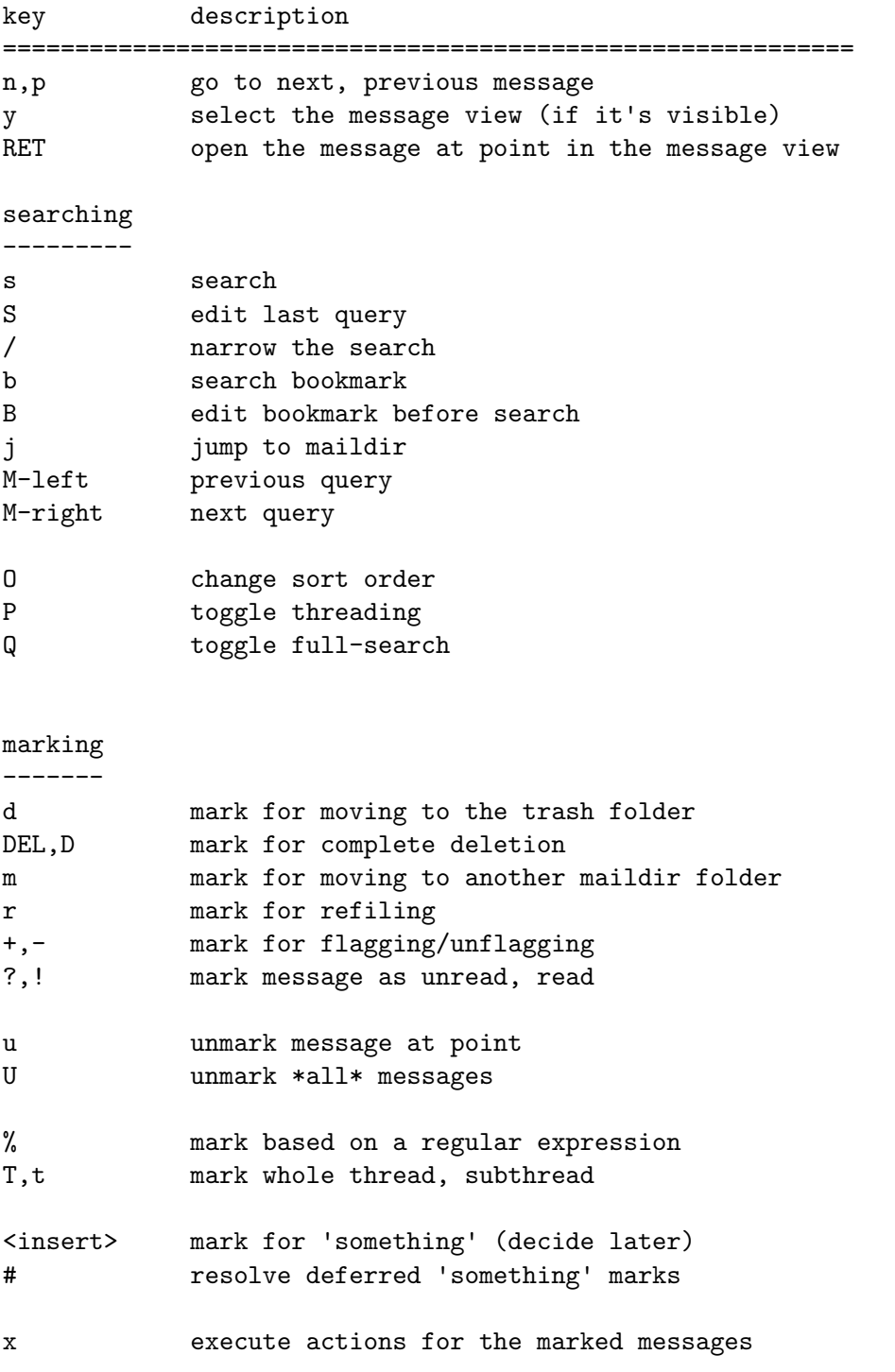

composition

<span id="page-19-0"></span>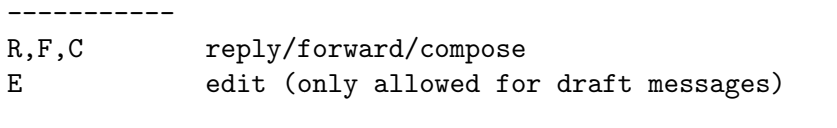

misc --- a execute some custom action on a header | pipe message through shell command C-+,C-- increase / decrease the number of headers shown H get help q,z leave the headers buffer

#### <span id="page-19-1"></span>4.3 Marking messages

When processing messages, the first step is to *mark* them for a certain action, such as deletion or move. Then, after one or more messages are marked, you execute (mu4e-mark $execute-all, x)$  these actions. This two-step mark-execute sequence is similar to what e.g. dired does. This is how mu4e tries to be as quick as possible, while avoiding accidents.

The mark/unmark commands support the *region* (i.e., "selection") – so, for example, if you select some messages and press DEL, all messages in the region are marked for deletion.

You can mark all messages that match a certain pattern with  $\frac{1}{2}$ . In addition, you can mark all messages in the current thread  $(T)$  or sub-thread  $(t)$ .

When you do a new search or refresh the headers buffer while you still have marked messages, you are asked what to do with those marks – whether to apply them before leaving, or *ignore* them. This behavior can be influenced with the variable mu4e-headersleave-behavior.

For more information about marking, see [Chapter 8 \[Marking\], page 30](#page-35-0).

#### <span id="page-19-2"></span>4.4 Sort order and threading

By default, mu4e sorts messages by date, in descending order: the most recent messages are shown at the top. In addition, the messages are *threaded*, i.e., shown in the context of a discussion thread; this also affects the sort order.

The header field used for sorting is indicated by " $V$ " or " $\sim$ "<sup>4</sup>, indicating the sort order (descending or ascending, respectively).

You can change the sort order by clicking the corresponding field with the mouse, or with  $M-x$  mu4e-headers-change-sorting  $(0)$ ; note that not all fields can be used for sorting. You can toggle threading on/off using M-x mu4e-headers-toggle-threading or P. For both of these functions, unless you provide a prefix argument (C-u), the current search is updated immediately using the new parameters. You can toggle full-search ([Chapter 7](#page-31-0) [\[Searching\], page 26\)](#page-31-0) using  $M-x$  mu4e-headers-toggle-full-search or Q.

If you want to change the defaults for these settings, you can use the variables mu4eheaders-sortfield and mu4e-headers-show-threads.

 $<sup>4</sup>$  or you can use little graphical triangles; see variable  $m$ u4e-use-fancy-chars</sup>

#### <span id="page-20-0"></span>4.5 Actions

mu4e-headers-action (a) lets you pick custom actions to perform on the message at point. You can specify these actions using the variable mu4e-headers-actions. See [Chapter 10](#page-40-0) [\[Actions\], page 35](#page-40-0) for the details.

mu4e defines some default actions. One of those is for capturing a message: a c 'captures' the current message. Next, when you're editing some message, you can include the previously captured message as an attachment, using mu4e-compose-attach-capturedmessage. See 'mu4e-actions.el' in the mu4e source distribution for more example actions.

#### 4.6 Split view

Using the *Split view*, we can see the [Chapter 4 \[Headers view\], page 12](#page-17-0) and the [Chapter 5](#page-21-0) [\[Message view\], page 16](#page-21-0) next to each other, with the message selected in the former, visible in the latter. You can influence the way the splitting is done by customizing the variable mu4e-split-view. Possible values are:

- horizontal (this is the default): display the message view below the header view. Use mu4e-headers-visible-lines the set the number of lines shown (default: 8).
- vertical: display the message view on the right side of the header view. Use mu4eheaders-visible-columns to set the number of visible columns (default: 30).
- anything else: don't do any splitting

Some useful key bindings in the split view:

- C-+ and C--: interactively change the number of columns or headers shown
- You can change the selected window from the headers-view to the message-view and vice-versa with mu4e-select-other-view, bound to y

## <span id="page-21-0"></span>5 The message view

After selecting a message in the [Chapter 4 \[Headers view\], page 12,](#page-17-0) it appears in a message view window: the message headers, followed by the message body. Its major mode is mu4e-view-mode.

 $\sqrt{2\pi}$ 

#### 5.1 Overview

An example message view:

```
From: randy@epiphyte.com
        To: julia@eruditorum.org
        Subject: Re: some pics
        Flags: (seen attach)
        Date: Mon 19 Jan 2004 09:39:42 AM EET
        Maildir: /inbox
        Attachments(2): [1]DSCN4961.JPG(1.3M), [2]DSCN4962.JPG(1.4M)
       Hi Julia,
        Some pics from our trip to Cerin Amroth. Enjoy!
        All the best,
        Randy.
        On Sun 21 Dec 2003 09:06:34 PM EET, Julia wrote:
        [....]
\overline{\phantom{a}} \overline{\phantom{a}} \overline{\
```
Some notes:

- The variable mu4e-view-fields determines the header fields to be shown.
- You can set the date format with the variable mu4e-date-format-long.
- By default, only the names of contacts in address fields are visible (see mu4e-viewshow-addresses to change this). You can view the e-mail addresses by clicking on the name, or pressing M-RET.
- You can compose a message for the contact at point by either clicking [mouse-2] or pressing C.
- The body text can be line-wrapped using longlines-mode. mu4e defines w to toggle between the wrapped and unwrapped state. If you want to do this automatically when viewing a message, invoke longlines-mode in your mu4e-view-mode-hook.
- You can hide cited parts in messages (the parts starting with ">") using  $mu4e-view$ hide-cited, bound to h. If you want to do this automatically for every message, invoke the function in your mu4e-view-mode-hook.
- For search-related operations, see [Chapter 7 \[Searching\], page 26.](#page-31-0)

## <span id="page-22-0"></span>5.2 Keybindings

You can find most things you can do with this message in the View menu, or by using the keyboard; the default bindings are:

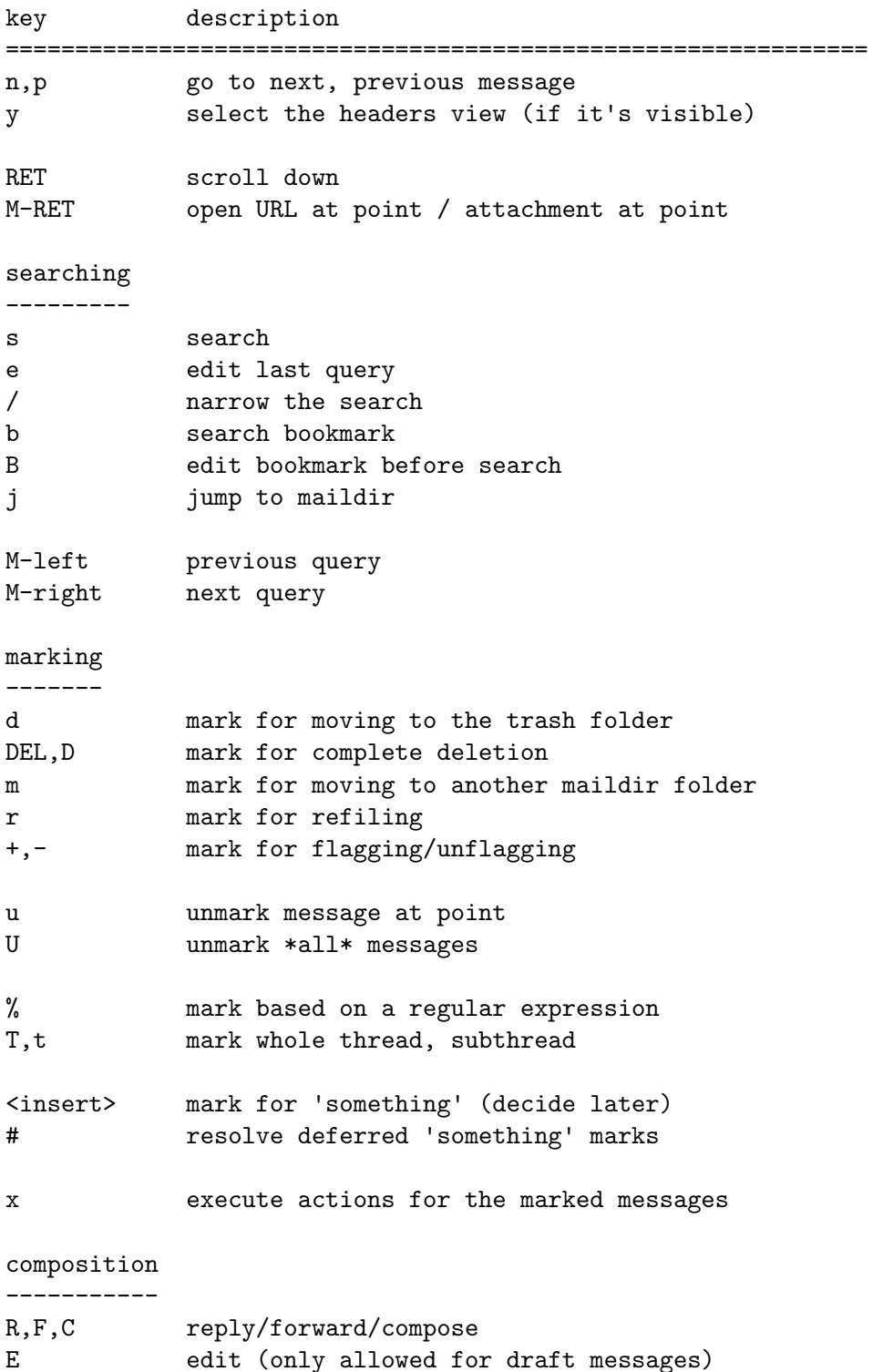

<span id="page-23-0"></span>actions -------

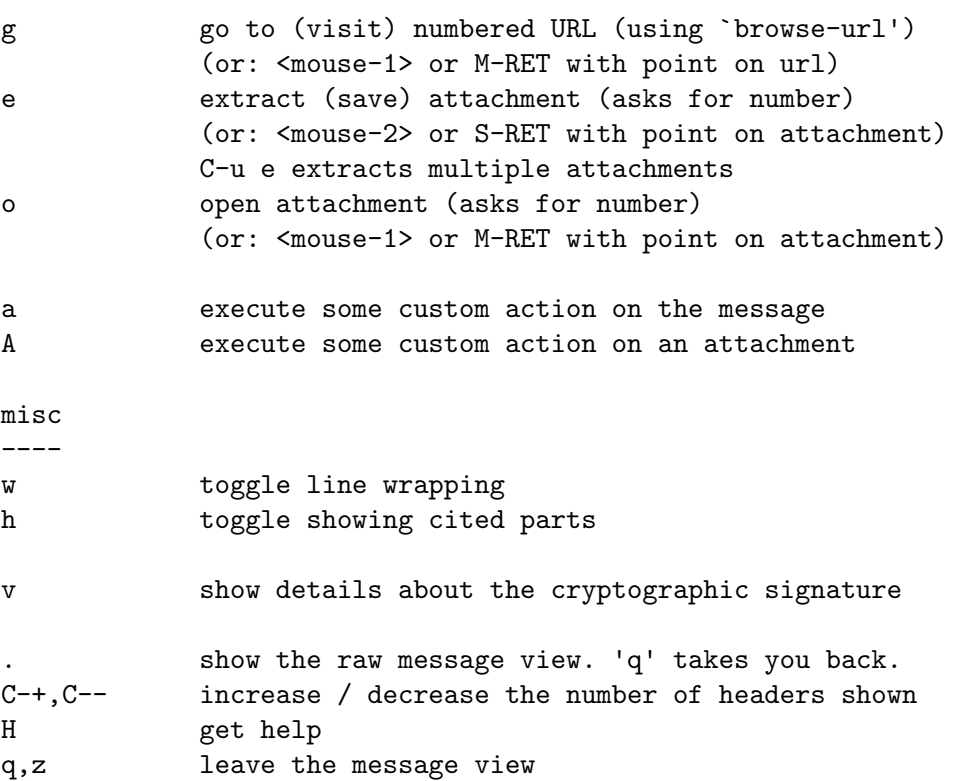

For the marking commands, please refer to [Section 4.3 \[Marking messages\], page 14.](#page-19-1)

## 5.3 Opening and saving attachments

By default, mu4e uses the  $x\text{d}g$ -open-program<sup>1</sup> or (on MacOS) the open program for opening attachments. If you want to use another program, you do so by setting the MU\_PLAY\_PROGRAM environment variable to the program to be used.

The default directory for extracting (saving) attachments is your home directory  $({\tilde{\zeta}}')$ ; you can change this using the variable mu4e-attachment-dir, for example:

(setq mu4e-attachment-dir "~/Downloads")

For more flexibility, mu4e-attachment-dir can also be a user-provided function. This function receives two parameters: the file-name and the mime-type<sup>2</sup> of the attachment, either or both of which can be nil. For example:

```
(setq mu4e-attachment-dir
  (lambda (fname mtype)
    (cond
      ;; docfiles go to ~/Desktop
      ((and fname (string-match "\\.doc$" fname)) "~/Desktop")
```
<sup>1</sup> <http://portland.freedesktop.org/wiki/>

 $^2$  sadly, often application/octet-stream is used for the mime-type, even if a better type is available

;; ... other cases ... (t "~/Downloads")))) ;; everything else

<span id="page-24-0"></span>You can extract multiple attachments at once by prefixing the extracting command by C-u; so  $C-u$  e asks you for a range of attachments to extract (for example, 1 3-6 8). The range "'a'" is a shortcut for all attachments.

## <span id="page-24-1"></span>5.4 Viewing images inline

It is possible to show images inline in the message view buffer if you run emacs in GUI-mode. You can enable this by setting the variable  $mu4e-view-show-images to t. Since emacs does$ not always handle images correctly, this is not enabled by default. If you are using emacs 24 with  $ImageMagick^3$  support, make sure you call imagemagick-register-types in your configuration, so it is used for images.

```
;; enable inline images
(setq mu4e-view-show-images t)
;; use imagemagick, if available
(when (fboundp 'imagemagick-register-types)
   (imagemagick-register-types))
```
### 5.5 Displaying rich-text messages

mu4e normally prefers the plain-text version for messages that consist of both a plain-text and html (rich-text) versions of the body-text. You change this by setting mu4e-viewprefer-html to t.

If there is only an html-version, or if the plain-text version is too short in comparison with the html part<sup>4</sup>, mu4e tries to convert the html into plain-text for display. The default way to do that is to use the emacs built-in html2text function. However, you can set the variable mu4e-html2text-command to use some external program instead. This program is expected to take html from standard input and write plain text in utf-8 encoding on standard output.

An example of such a program is the program that is actually *called* html2text<sup>5</sup>. After installation, you can set it up with something like the following:

(setq mu4e-html2text-command "html2text -utf8 -width 72")

An alternative to this is the Python python-html2text package; after installing that, you can tell mu4e to use it with something like:

(setq mu4e-html2text-command "html2markdown | grep -v '&nbsp\_place\_holder;'")

<sup>3</sup> <http://www.imagemagick.org>

<sup>&</sup>lt;sup>4</sup> this is for the case where the text-part only warns that you should use the html-version

<sup>5</sup> <http://www.mbayer.de/html2text/>

### <span id="page-25-0"></span>5.6 Crypto

The mu4e message view supports<sup>6</sup> decryption of encrypted messages, as well as verification of signatures. For signing/encrypting messages your outgoing messages, see [Section 6.5](#page-29-2) [\[Signing and encrypting\], page 24.](#page-29-2)

Currently, only PGP/MIME is supported; PGP-inline and S/MIME are not.

#### 5.6.1 Decryption

<span id="page-25-1"></span>If you receive messages that are encrypted (using PGP/MIME), mu4e can try to decrypt them. For this, gnupg-agent must be running; in many mainstream Linux/Unix desktop environments this should work automatically.

You can influence how mu4e deals with encrypted messages using mu4e-decryptionpolicy. If you set it to t, mu4e attempts to decrypt messages automatically; this is the default. If you set it to nil,  $m\mathbf{u}$  are won't attempt to decrypt anything. Finally, if you set it to 'ask, it asks you what to do, each time an encrypted message is encountered.

When opening an encrypted message, mu consults gpg-agent to see if it already has unlocked the key needed to decrypt the message; if not, it prompts you for a password (typically with a separate top-level window). This is only needed once per session.

#### 5.6.2 Verifying signatures

<span id="page-25-2"></span>Some e-mail messages are cryptographically signed, and mu4e can check the validity of these signatures. If a message has one or more signatures, the message view shows an extra header Signature: (assuming it is part of your mu4e-view-fields), and one or more 'verdicts' of the signatures found; either verified, unverified or error. For instance:

#### Signature: unverified (Details)

You can see the details of the signature verification by activating the Details or pressing v. This pops up a little window with the details of the signatures found and whether they could be verified or not.

For more information, see the mu-verify manual page.

#### 5.7 Actions

You can perform custom functions ("actions") on messages and their attachments. For a general discussion on how to define your own, see see [Chapter 10 \[Actions\], page 35.](#page-40-0)

#### 5.7.1 Message actions

mu4e-view-action (a) lets you pick some custom action to perform on the current message. You can specify these actions using the variable  $mu4e-view-actions$ ;  $mu4e$  defines a number of example actions.

#### 5.7.2 Attachment actions

Similarly, there is mu4e-view-attachment-action (A) for actions on attachments, which you can specify with mu4e-view-attachment-actions.

mu4e predefines a number of attachment-actions:

<sup>6</sup> Crypto-support in mu4e requires mu to have been build with crypto-support; see the [Appendix C \[FAQ\],](#page-54-0) [page 49](#page-54-0)

- open-with  $(w)$ : open the attachment with some arbitrary program. For example, suppose you have received a message with a picture attachment; then,  $A \times 1$  RET gimp RET opens that attachment in The Gimp
- pipe (|: process the attachment with some Unix shell-pipe and see the results. Suppose you receive a patch file, and would like to get an overview of the changes, using the diffstat program. You can use something like:  $A \mid 1$  RET diffstat -b RET.
- emacs (e): open the attachment in your running emacs. For example, if you receive some text file you'd like to open in emacs: A e 1 RET.

These actions all work on a *temporary copy* of the attachment.

## <span id="page-27-0"></span>6 The editor view

Writing e-mail messages takes place in the Editor View. mu4e's editor view builds on top of Gnu's message-mode. Most of the message-mode functionality is available, as well some mu4e-specifics. Its major mode is mu4e-compose-mode.

 $\sqrt{2\pi}$ 

## 6.1 Overview

```
From: Rupert the Monkey <rupert@example.com>
To: Wally the Walrus <wally@example.com>
Subject: Re: Eau-qui d'eau qui?
--text follows this line--
On Mon 16 Jan 2012 10:18:47 AM EET, Wally the Walrus wrote:
> Hi Rupert,
>
> Dude - how are things?
>
 > Later -- wally.
```
## 6.2 Useful keybindings

mu4e's editor view derives from Gnu's message editor and shares most of its keybindings. Here are some of the more useful ones (you can use the menu to find more):

 $\overline{\phantom{a}}$   $\overline{\phantom{a}}$   $\overline{\$ 

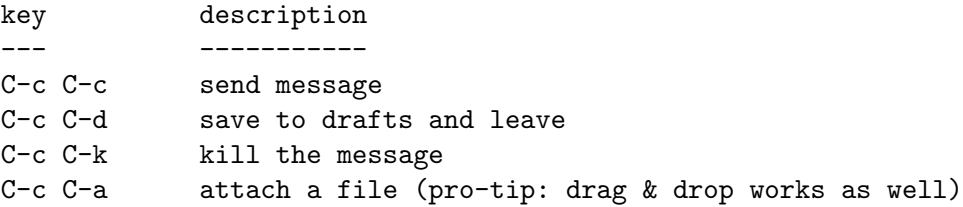

## <span id="page-27-1"></span>6.3 Address autocompletion

 $mu4e$  supports<sup>1</sup> autocompleting addresses when composing e-mail messages.  $mu4e$  uses the e-mail addresses from the messages you sent or received as the source for this. Address auto-completion is enabled by default; if you want to disable it for some reason, set mu4e-compose-complete-addresses to nil.

Emacs 24 also supports cycling through the alternatives. When there are more than 5 matching addresses, they are shown in a \*Completions\* buffer. Once the number of matches gets below this number, one is inserted in the address field and you can cycle through the alternatives using TAB.

<sup>&</sup>lt;sup>1</sup> emacs 23.2 or higher is required

#### <span id="page-28-0"></span>6.3.1 Limiting the number of addresses

If you have a lot of mail, especially from mailing lists and the like, there can be a lot of e-mail addresses, many of which may not be very useful when auto-completing. For this reason, mu4e attempts to limit the number of e-mail addresses in the completion pool by filtering out the ones that are not likely to be relevant. The following variables are available for tuning this:

- mu4e-compose-complete-only-personal when set to t, only consider addresses that were seen in *personal* messages – that is, messages in which one of my e-mail addresses was seen in one of the address fields. This is to exclude mailing list posts. You can define what is considered 'my e-mail address' using mu4e-my-email-addresses, a list of e-mail address (defaults to user-mail-address, and when indexing from the command line, the --my-address parameter for mu index.
- mu4e-compose-complete-only-after only consider e-mail addresses last seen after some date. Parameter is a string, parseable by org-parse-time-string. This excludes old e-mail addresses. The default is "2010-01-01", i.e., only consider e-mail addresses seen since the start of 2010.
- mu4e-compose-complete-ignore-address-regexp a regular expression to filter out other 'junk' e-mail addresses; defaults to "no-?reply".

## <span id="page-28-1"></span>6.4 Compose hooks

If you want to change some setting, or execute some custom action before message composition starts, you can define a *hook function*. mu4e offers two hooks:

- mu4e-compose-pre-hook: this hook is run before composition starts; if you are composing a reply, forward a message, or edit an existing message, the variable mu4ecompose-parent-message points to the message being replied to, forwarded or edited, and you can use mu4e-message-field to get the value of various properties (and see [Section 11.3 \[Message functions\], page 37](#page-42-1)).
- mu4e-compose-mode-hook: this hook is run just before composition starts, when the whole buffer has already been set up. This is a good place for editing-related settings. mu4e-compose-parent-message (see above) is also at your disposal.

Let's look at some examples. First, let's suppose we want to set the From:-address for a reply message based on the receiver of the original:

```
;; 1) messages to me@foo.com should be replied with From:me@foo.com
;; 2) messages to me@bar.com should be replied with From:me@bar.com
;; 3) all other mail should use From:me@cuux.com
(add-hook 'mu4e-compose-pre-hook
  (defun my-set-from-address ()
    "Set the From address based on the To address of the original."
    (let ((msg mu4e-compose-parent-message) ;; msg is shorter...
      (setq user-mail-address
(cond
          ((mu4e-contact-field-matches msg :to "me@foo.com")
           "me@foo.com")
          ((mu4e-contact-field-matches msg :to "me@bar.com")
```

```
"me@bar.com")
(t "me@cuux.com"))))))))
```
Second, as mentioned, mu4e-compose-mode-hook is especially useful for editing-related settings. For example:

```
(add-hook 'mu4e-compose-mode-hook
   (defun my-do-compose-stuff ()
      "My settings for message composition."
      (set-fill-column 72)
      (flyspell-mode)))
```
This hook is also useful for adding headers or changing headers, since the message is fully formed when this hook runs. For example, to add a Bcc:-header, you could add something like the following, using message-add-header from message-mode.

```
(add-hook 'mu4e-compose-mode-hook
  (defun my-add-bcc ()
   "Add a Bcc: header."
    (message-add-header "Bcc: me@example.com\n")))
```
For a more general discussion about extending  $m\mu 4e$ , see [Chapter 11 \[Extending mu4e\],](#page-42-0) [page 37](#page-42-0).

## <span id="page-29-2"></span>6.5 Signing and encrypting

Signing and encrypting of messages is possible using emacs-mime (See Info file 'emacs-mime', node 'Composing'), most easily accessed through the Attachments-menu while composing a message, or with M-x mml-secure-message-encrypt-pgp, M-x mml-secure-messagesign-pgp.

The support for encryption and signing is *independent* of the support for their counterparts, decrypting and signature verification (as discussed in [Section 5.6 \[MSGV Crypto\],](#page-25-0) [page 20\)](#page-25-0). Even if your mu4e does have support for the latter two, you can still sign/encrypt messages.

Currently, decryption and signature verification only works for PGP/MIME; inline-PGP and S/MIME are not supported.

### <span id="page-29-1"></span>6.6 Queuing mail

If you cannot send mail right now, for example because you are currently offline, you can queue the mail, and send it when you have restored your internet connection. You can control this from the [Chapter 3 \[Main view\], page 10.](#page-15-0)

To allow for queuing, you need to tell smtpmail where you want to store the queued messages. For example:

(setq smtpmail-queue-mail nil ;; start in non-queuing mode smtpmail-queue-dir "<sup>~</sup>/Maildir/queue/cur")

For convenience, we put the queue directory somewhere in our normal maildir. If you want to use queued mail, you should create this directory before starting mu4e. The mu mkdir command may be useful here, so for example:

```
$ mu mkdir ~/Maildir/queue
```
#### <span id="page-30-0"></span>\$ touch ~/Maildir/queue/.noindex

The file created by the touch command tells mu to ignore this directory for indexing, which makes sense since it contains smtpmail meta-data rather than 'normal' messages; see the mu-mkdir and mu-index man pages for details.

*Warning*: when you switch on queued-mode, your messages  $won't$  reach their destination until you switch it off again; so, be careful not to do this accidentally!

## 6.7 Other settings

- If you want use mu4e as emacs' default program for sending mail, see [Section A.1](#page-44-1) [\[Setting the default emacs mail program\], page 39](#page-44-1).
- Normally, mu4e buries the message buffer after sending; if you want to kill the buffer instead, add something like the following to your configuration:

```
(setq message-kill-buffer-on-exit t)
```
## <span id="page-31-0"></span>7 Searching

mu4e is fully search-based: even if you 'jump to a folder', you are executing a query for messages that happen to have the property of being in a certain folder.

By default, queries return up to mu4e-search-results-limit (default: 500) results. That is usually more than enough, and makes things significantly faster. Sometimes, however, you may want to show all results; you can enable this with M-x mu4e-headerstoggle-full-search, or by customizing the variable mu4e-headers-full-search. This applies to all search commands.

You can also influence the sort order and whether threads are shown or not; see [Section 4.4 \[Sort order and threading\], page 14.](#page-19-2)

### <span id="page-31-1"></span>7.1 Queries

mu4e queries are the same as the ones that mu find understands<sup>1</sup>. Let's look at some examples here, please refer to the  $mu$ -find and  $mu$ -easy man pages for details and even more examples.

```
# get all messages regarding bananas:
bananas
```

```
# get all messages regarding bananas from John with an attachment:
from:john flag:attach bananas
```
# get all messages with subject wombat in June 2009 subject:wombat date:20090601..20090630

```
# get all messages with PDF attachments in the /projects folder
maildir:/projects mime:application/pdf
```

```
# get all messages about Rupert in the Sent Items folder
maildir:"/Sent Items" rupert
# note: terms with spaces need quoting
```
# get all important messages which are signed: flag:signed prio:high

```
# get all messages from Jim without an attachment:
from:jim AND NOT flag:attach
```

```
# get all unread messages where the subject mentions Angstrom:
# (search is case-insensitive and accent-insensitive)
subject:angstrom flag:unread
```
# get all unread messages between Mar-2002 and Aug-2003 about some bird: date:20020301..20030831 nightingale flag:unread

 $1$  with the caveat that command-line queries are subject to the shell's interpretation before  $m$  sees them

```
# get today's messages:
date:today..now
# get all messages we got in the last two weeks regarding emacs:
date:2w..now emacs
# get mails with a subject soccer, Socrates, society...:
subject:soc*
# note: the '*' wildcard can only appear as the term's rightmost character
# get all mails with attachment with filenames starting with 'pic':
file:pic*
# note: the '*' wildcard can only appear as the term's rightmost character
# get all messages with PDF attachments:
mime:application/pdf
# get all messages with image attachments:
mime:image/*
# note: the '*' wildcard can only appear as the term's rightmost character
```
#### <span id="page-32-1"></span>7.2 Bookmarks

If you have queries that you use often, you may want to store them as bookmarks. Bookmark searches are available in the main view [Chapter 3 \[Main view\], page 10,](#page-15-0) header view See [Chapter 4 \[Headers view\], page 12](#page-17-0), and message view See [Chapter 5 \[Message](#page-21-0) [view\], page 16,](#page-21-0) using (by default) the key  $b$  (*M-x mu4e-search-bookmark*), or B (*M-x mu4e*search-bookmark-edit) which lets you edit the bookmark first.

#### 7.2.1 Setting up bookmarks

mu4e provides a number of default bookmarks. Their definition is instructive:

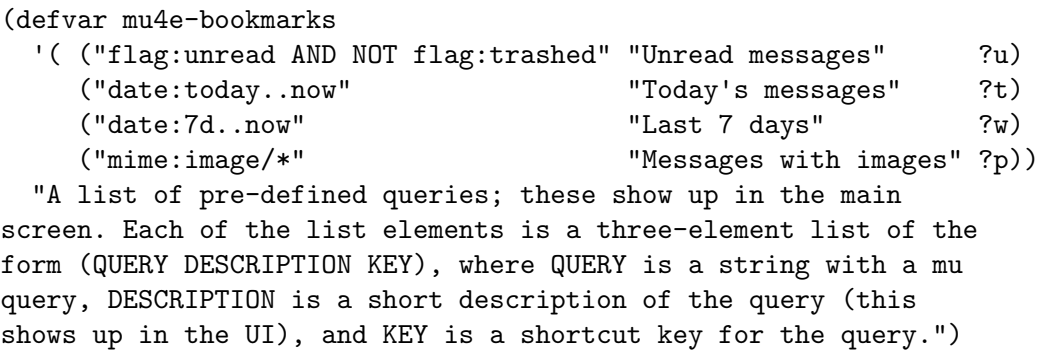

You can replace these or add your own items, by putting in your configuration ('~/.emacs') something like:

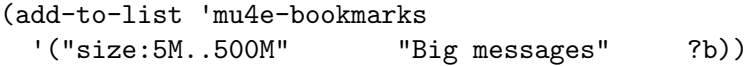

<span id="page-33-0"></span>This prepends your bookmark to the list, and assigns the key b to it. If you want to append your bookmark, you can use t as the third argument to add-to-list.

In the various mu4e views, pressing b lists all the bookmarks defined in the echo area, with the shortcut key highlighted. So, to invoke the bookmark we just defined (to get the list of "Big Messages"), all you need to type is bb.

#### 7.2.2 Editing bookmarks before searching

There is also  $M-x$  mu4e-headers-search-bookmark-edit (key B), which lets you edit the bookmarked query before invoking it. This can be useful if you have many similar queries, but need to change some parameter. For example, you could have a bookmark '"date:today..now AND "' 2 , which limits any result to today's messages.

#### 7.3 Maildir searches

Maildir searches are quite similar to bookmark searches (see [Section 7.2 \[Bookmarks\],](#page-32-1) [page 27\)](#page-32-1), with the difference being that the target is always a maildir – maildir queries provide a 'traditional' folder-like interface to a search-based e-mail client. By default, maildir searches are available in the [Chapter 3 \[Main view\], page 10](#page-15-0), [Chapter 4 \[Headers view\],](#page-17-0) [page 12](#page-17-0), and [Chapter 5 \[Message view\], page 16,](#page-21-0) with the key j (mu4e-jump-to-maildir).

#### 7.3.1 Setting up maildir shortcuts

You can search for maildirs like can for any other messsage property (e.g. with a query like maildir:/myfolder), but since it is so common, mu4e offers a shortcut for this.

For this to work, you need to set the variable mu4e-maildir-shortcuts to the list of maildirs you want to have quick access to, for example:

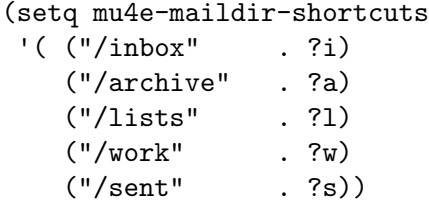

This sets i as a shortcut for the /inbox folder – effectively a query maildir:/inbox. There is a special shortcut o or / for *other* (so don't use those for your own shortcuts!), which allows you to choose from all maildirs that you have. There is support for autocompletion; note that the list of maildirs is determined when mu4e starts; if there are changes in the maildirs while mu4e is running, you need to restart mu4e.

Each of the folder names is relative to your top-level maildir directory; so if you keep your mail in '~/Maildir', '/inbox' would refer to '~/Maildir/inbox'. With these shortcuts, you can jump around your maildirs (folders) very quickly - for example, getting to the /lists folder only requires you to type  $i$ , then change to /work with  $j$ w.

The very same shortcuts are used by  $M-x \mu 4e - \mu x + f$  or-move (default shortcut m); so, for example, if you want to move a message the /archive folder, you can do so by typing ma.

<sup>2</sup> Not a valid search query by itself

### <span id="page-34-0"></span>7.4 Other search functionality

#### 7.4.1 Navigating through search queries

You can navigate through previous/next queries using  $m$ u4e-headers-query-prev and mu4e-headers-query-next, which are bound to M-left and M-right, similar to what some web browsers do.

mu4e tries to be smart and not record duplicate queries. Also, the number of queries remembered has a fixed limit, so mu4e won't use too much memory, even if used for a long time. However, if you want to forget previous/next queries, you can use  $M-x$  mu4e-headersforget-queries.

#### 7.4.2 Narrowing search results

It can be useful to narrow existing search results, that is, to add some clauses to the current query to match fewer messages.

For example, suppose you're looking at the some mailing list, perhaps by jumping to a maildir  $(M-xmu4e-headers-jump-to-maildir, j)$  or because you followed some bookmark  $(M-xmu4e-headers-search-bookmark, b)$ . Now, you want to narrow things down to only those messages that have attachments.

This is when  $M-x$  mu4e-headers-search-narrow (/) comes in handy. It asks for an additional search pattern, which is appended to the current search query, in effect getting you the subset of the currently shown headers that also match this extra search pattern. \ takes you back to the previous query, so, effectively 'widens' the search. Technically, narrowing the results of query x with expression y implies doing a search (x) AND y.

Note, messages that were not in your in your original search results because of mu4esearch-results-limit, may show up in the narrowed query.

## <span id="page-35-0"></span>8 Marking

In mu4e, the common way to do things with messages is a two-step process - first you mark them for a certain action, then you *execute*  $(x)$  those marks. This is similar to the way dired operates. Marking can happen in both the [Chapter 4 \[Headers view\], page 12](#page-17-0) and the [Chapter 5 \[Message view\], page 16.](#page-21-0)

### 8.1 Selecting messages for marking

There are multiple ways to mark messages:

- message at point: you can put a mark on the message-at-point in either the [Chapter 4](#page-17-0) [\[Headers view\], page 12](#page-17-0) or [Chapter 5 \[Message view\], page 16](#page-21-0)
- region: you can put a mark on all messages in the current region (selection) in the [Chapter 4 \[Headers view\], page 12](#page-17-0)
- *pattern*: you can put a mark on all messages in the [Chapter 4 \[Headers view\], page 12](#page-17-0) matching a certain pattern with  $M-x$  mu4e-headers-mark-pattern  $(\%)$
- thread/subthread: You can put a mark on all the messages in the thread/subthread at point with M-x mu4e-headers-mark-thread and M-x mu4e-headers-mark-subthread, respectively

## 8.2 What to mark for

mu4e supports a number of different marks - i.e., different actions to apply to messages:

 $\sqrt{2\pi}$ 

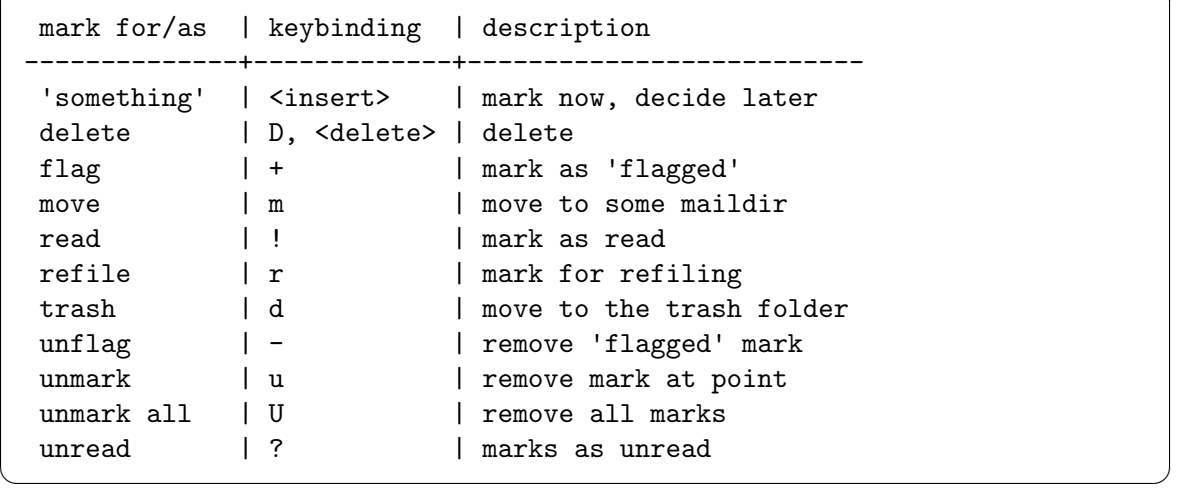

After marking a message for something, the left-most columns in the headers view show some information to indicate what it is marked. This is informative, but if you mark many  $(thousands)$  messages, this slows things down significantly<sup>1</sup>. For this reason, you can disable this by setting mu4e-headers-show-target to nil.

<sup>&</sup>lt;sup>1</sup> this uses an emacs feature called *overlays*, which are slow when used a lot in a buffer

<span id="page-36-0"></span>something is a special kind of mark; you can use it to mark messages for 'something', and then decide later what the 'something' should be<sup>2</sup>, using  $M-x$  mu4e-mark-resolvedeferred-marks  $(\#)$ . Alternatively, mu4e will ask you when you execute the marks  $(x)$ .

### 8.3 Executing the marks

After you have marked some messages, you can execute them with  $x \left( M-x \mu u/2e-mar-1 \right)$ execute-all).

## 8.4 Leaving the headers buffer

When you quit or update a headers buffer that has marked messages (for example, by doing a new search), mu4e asks you what to do with them, depending on the value of the variable mu4e-headers-leave-behavior – see its documentation.

#### 8.5 Built-in marking functions

Some examples of mu4e's built-in marking functions.

- Mark the message at point for trashing: press **d**
- Mark all messages in the buffer as unread: press C-x h o
- Delete the messages in the current thread: press TD
- Mark messages with a subject matching "hello" for flagging: press % s hello RET.

#### <span id="page-36-1"></span>8.6 Custom mark functions

Sometimes, the built-in functions to mark messages may not be sufficient for your needs. For this, mu4e offers an easy way to define your own custom mark functions. You can choose one of the custom marker functions by pressing  $\boldsymbol{k}$  in the [Chapter 4 \[Headers view\], page 12](#page-17-0) and [Chapter 5 \[Message view\], page 16](#page-21-0).

Custom mark functions are to be appended to the list mu4e-headers-custom-markers. Each of the elements of this list ('markers') is a list with two or three elements:

- 1. The name of the marker a short string describing this marker. The first character of this string determines its shortcut, so these should be unique. If necessary, simply prefix the name with a unique character.
- 2. a predicate function, taking two arguments msg and param. msg is the message plist (see [Section 11.3 \[Message functions\], page 37](#page-42-1) and param is a parameter provided by the third of the marker elements (see the next item). The predicate function should return non-nil if the message matches.
- 3. (optionally) a function that is evaluated once, and the result is passed as a parameter to the predicate function. This is useful when user-input is needed.

Let's look at an example: suppose we want to match all messages that have more than  $n$  recipients – we could do this with the following recipe:

<sup>&</sup>lt;sup>2</sup> This kind of 'deferred marking' is similar to the facility in midnight commander (http://www. [midnight-commander.org/](http://www.midnight-commander.org/)) and the like, and uses the same key binding (insert).

```
(add-to-list 'mu4e-headers-custom-markers
  '("More than n recipients"
      (lambda (msg n)
        (> (+ (length (mu4e-message-field msg :to))
              (length (mu4e-message-field msg :cc))) n))
      (lambda ()
        (read-number "Match messages with more recipients than: "))) t)
```
After evaluating this expression, you can use it by pressing & in the headers buffer to select a custom marker function, and then M to choose this particular one (M because it is the first character of the description).

As you can see, it's not very hard to define simple functions to match messages. There are more examples in the defaults for mu4e-headers-custom-markers; see 'mu4e-headers.el' and see [Chapter 11 \[Extending mu4e\], page 37](#page-42-0) for general information about writing your own functions.

## <span id="page-38-0"></span>9 Dynamic folders

In [Section 2.6 \[Folders\], page 7](#page-12-1), we explained how you can set up mu4e's special folders:

```
(setq
 mu4e-sent-folder "/sent" ;; sent messages
 mu4e-drafts-folder "/drafts" ;; unfinished messages
 mu4e-trash-folder "/trash" ;; trashed messages
 mu4e-refile-folder "/archive") ;; saved messages
```
In some cases, having such static folders may not suffice - perhaps you want to change the folders depending on the context. For example, the folder for refiling could vary, based on the sender of the message.

To make this possible, instead of setting the standard folders to a string, you can set them to be a function that takes a message as its parameter, and returns the desired folder name. This chapter shows you how to do that. For a more general discussion of how to extend mu4e and writing your own functions, see [Chapter 11 \[Extending mu4e\], page 37.](#page-42-0)

#### 9.1 Smart refiling

When refiling messages, perhaps to archive them, it can be useful to have different target folders for different messages, based on some property of those message – smart refiling.

To accomplish this, we can set the refiling folder (mu4e-refile-folder) to a function that returns the actual refiling folder for the particular message. An example should clarify this:

```
(setq mu4e-refile-folder
 (lambda (msg)
    (cond
     ;; messages to the mu mailing list go to the /mu folder
      ((mu4e-message-contact-field-matches msg :to
        "mu-discuss@googlegroups.com")
      "/mu")
     ;; messages sent directly to me go to /archive
      ;; also `mu4e-user-mail-address-regexp' can be used
      ((mu4e-message-contact-field-matches msg :to "me@example.com")
        "/private")
      ;; messages with football or soccer in the subject go to /football
      ((string-match "football\\|soccer"
        (or (mu4e-message-field msg :subject) "")
       "/football")
      ;; everything else goes to /archive
     ;; important to have a catch-all at the end!
      (t "/archive"))))
```
This can be very powerful; you can select some messages in the headers view, then press r, and have them all marked for refiling to their particular folders.

Some notes:

- <span id="page-39-0"></span>• We set mu4e-refile-folder to an anonymous (lambda) function. This function takes one argument, a message  $\text{plist}^1$ . The plist corresponds to the message at point. See [Section 11.3 \[Message functions\], page 37](#page-42-1) for a discussion on how to deal with them.
- In our function, we use a cond control structure; the function returns the first of the clauses that matches. It's important to make the last clause a catch-all, so we always return some folder.
- We use the convenience function mu4e-message-contact-field-matches, which evaluates to t if any of the names or e-mail addresses in a contact field (in this case, the To:-field) matches the regular expression.

## 9.2 Other dynamic folders

Using the same mechanism, you can create dynamic sent-, trash-, and drafts-folders. The message-parameter you receive for the sent and drafts folder is the original message, that is, the message you reply to, or forward, or edit. If there is no such message (for example when composing a brand new message) the message parameter is nil.

Let's look at an example. Suppose you want a different trash folder for work-email. You can achieve this with something like:

```
(setq mu4e-trash-folder
   (lambda (msg)
      ;; the 'and msg' is to handle the case where msg is nil
      (if (and msg
            (mu4e-message-contact-field-matches msg :to "me@work.com"))
       "/trash-work"
       "/trash")))
```
Good to remember:

- The msg parameter you receive in the function refers to the *original message*, that is, the message being replied to or forwarded. When re-editing a message, it refers to the message being edited. When you compose a totally new message, the msg parameter is nil.
- When re-editing messages, the value of  $mu4e$ -drafts-folder is ignored.

<sup>1</sup> a property list describing a message

## <span id="page-40-0"></span>10 Actions

mu4e lets you define custom actions for messages in the [Chapter 4 \[Headers view\], page 12](#page-17-0) and for both messages and attachments in the [Chapter 5 \[Message view\], page 16](#page-21-0). Custom actions allow you to easily extend mu4e for specific needs – for example, marking messages as spam in a spam filter or applying an attachment with a source code patch.

You can invoke the actions with key **a** for actions on messages, and key **A** for actions on attachments.

For general information extending mu4e and writing your own functions, see [Chapter 11](#page-42-0) [\[Extending mu4e\], page 37.](#page-42-0)

## 10.1 Defining actions

Defining a new custom action comes down to writing an elisp-function to do the work. Functions that operate on messages receive a msg parameter, which corresponds to the message at point. Something like:

```
(defun my-action-func (msg)
 "Describe my message function."
;; do stuff
\lambda
```
Messages that operate on attachments receive a msg parameter, which corresponds to the message at point, and an attachment-num, which is the number of the attachment as seen in the message view. An attachment function looks like:

```
(defun my-attachment-action-func (msg attachment-num)
 "Describe my attachment function."
;; do stuff
\lambda
```
After you have defined your function, you can add it to the list of actions<sup>1</sup>, either  $mu4e$ headers-actions,  $mu4e$ -view-actions or  $mu4e$ -view-attachment-actions. The format<sup>2</sup> of each action is a cons-cell, (DESCRIPTION . VALUE); see below for some examples. If your shortcut is not also the first character of the description, simply prefix the description with that character.

Let's look at some examples.

#### <span id="page-40-1"></span>10.2 Adding an action in the headers view

Suppose we want to inspect the number of recipients for a message in the [Chapter 4 \[Headers](#page-17-0) [view\], page 12.](#page-17-0) We add the following to our configuration:

```
(defun show-number-of-recipients (msg)
 "Display the number of recipients for the message at point."
  (message "Number of recipients: %d"
```
<sup>&</sup>lt;sup>1</sup> Instead of defining the functions separately, you can obviously also add a lambda-function directly to the list; however, separate functions are easier to change

 $2$  Note, the format of the actions has changed since version 0.9.8.4, and you must change your configuration to use the new format; mu4e warns you when you are using the old format.

```
(+ (length (mu4e-message-field msg :to))
        (length (mu4e-message-field msg :cc)))))
;; define 'N' (the first letter of the description) as the shortcut
;; the 't' argument to add-to-list puts it at the end of the list
(add-to-list 'mu4e-headers-actions
   '("Number of recipients" . show-number-of-recipients) t)
```
After evaluating this,  $a \, N$  in the headers view shows the number of recipients for the message at point.

#### <span id="page-41-1"></span>10.3 Adding an action in the message view

As another example, suppose we would like to search for messages by the sender of the message at point:

```
(defun search-for-sender (msg)
  "Search for messages sent by the sender of the message at point."
  (mu4e-headers-search
     (concat "from:" (cdar (mu4e-message-field msg :from)))))
;; define 'x' as the shortcut
(add-to-list 'mu4e-view-actions
   '("xsearch for sender" . search-for-sender) t)
```
If you wonder why we use cdar, remember that the From:-field is a list of (NAME . EMAIL) cells; thus, cdar gets us the e-mail address of the first in the list. From:-fields rarely contain multiple cells.

#### <span id="page-41-2"></span>10.4 Adding an attachment action

Finally, let's define an attachment action. As mentioned, attachment-action functions receive 2 arguments, the message and the attachment number to use.

The following example action counts the number of lines in an attachment, and defines n as its shortcut key (the n is prefixed to the description).

```
(defun count-lines-in-attachment (msg attachnum)
  "Count the number of lines in an attachment."
  (mu4e-view-pipe-attachment msg attachnum "wc -l"))
;; defining 'n' as the shortcut
(add-to-list 'mu4e-view-attachment-actions
   '("ncount lines" . count-lines-in-attachment) t)
```
#### 10.5 More example actions

mu4e includes a number of example actions in the file 'mu4e-actions.el' in the source distribution (see  $C-h$  f  $mu4e$ -action-TAB). For example, for viewing messages in an external web browser, or listening to a message's body-text using text-to-speech.

## <span id="page-42-0"></span>11 Extending mu4e

mu4e is designed to be easily extendible - that is, write your own emacs-lisp to make mu4e behave exactly as you want. Here, we provide some guidelines for doing so.

### 11.1 Extension points

There are a number of places where mu4e lets you plug in your own functions:

- Using message-specific folders for drafts, trash, sent messages and refiling, based on a function - see [Chapter 9 \[Dynamic folders\], page 33](#page-38-0)
- Using an attachment-specific download-directory see the variable mu4e-attachmentdir.
- Apply a function to a message in the headers view see [Section 10.2 \[Adding an action](#page-40-1) [in the headers view\], page 35](#page-40-1)
- Apply a function to a message in the message view see [Section 10.3 \[Adding an action](#page-41-1) [in the message view\], page 36](#page-41-1)
- Apply a function to to an attachment see [Section 10.4 \[Adding an attachment action\],](#page-41-2) [page 36](#page-41-2)
- Custom function to mark certain messages see [Section 8.6 \[Custom mark functions\],](#page-36-1) [page 31](#page-36-1)
- Using various *mode*-hooks,  $mu4e$ -compose-pre-hook (see Section 6.4 [Compose hooks]. [page 23\)](#page-28-1), mu4e-index-updated-hook (see [Appendix C \[FAQ\], page 49\)](#page-54-0)

You can also write your own functions without using the above. If you want to do so, key useful functions are mu4e-message-at-point (see below), mu4e-headers-for-each (to iterate over all headers, see its docstring) and mu4e-view-for-each-part (to iterate over all parts/attachments, see its docstring).

### 11.2 Available functions

The whole of mu4e consists of hundreds of elisp functions. However, the majority of those are for *internal* use only; you can recognize them easily, because they all start with  $mu4e^{-}$ . These function make all kinds of assumptions, and they are subject to change, and should therefore not be used. The same is true for *variables* that start with  $mu4e^{\gamma}$ ; don't touch them. Let me repeat that:

```
Do not use mu4e<sup>"</sup>... functions or variables!
```
In addition, you should use functions in the right context; functions that start with mu4e-view- are only applicable to the message view, while functions starting with mu4e-headers- are only applicable to the headers view. Functions without such prefixes are applicable everywhere.

#### <span id="page-42-1"></span>11.3 Message functions

Many functions in mu4e deal with message plist (property lists). They contain information about messages, such as sender and recipient, subject, date and so on. To deal with these plists, there are a number of mu4e-message- functions (in 'mu4e-message.el'), such as mu4e-message-field and mu4e-message-at-point

<span id="page-43-0"></span>For example, to get the subject of the message at point, in either the headers view or the message view, you could write:

```
(mu4e-message-field (mu4e-message-at-point) :subject)
```
Note that:

• The contact fields (To, From, Cc, Bcc) are lists of cons-pairs (name . email); name may be nil. So, for example:

(mu4e-message-field some-msg :to)

```
;; => (("Jack" . "jack@example.com") (nil . "foo@example.com"))
```
If you are only looking for a match in this list (e.g., "Is Jack one of the recipients of the message?"), there is a convenience function mu4e-message-contact-field-matches to make this easy.

• The message body is only available in the message view, not in the headers view.

#### 11.4 Utility functions

'mu4e-utils' contains a number of utility functions; we list a few here; see their docstrings for the details:

• mu4e-read-option: read one option from a list. For example:

```
(mu4e-read-option "Choose an animal: "
```

```
'(("Monkey" . monkey) ("Gnu" . gnu) ("xMoose" . moose)))
```
The user is presented with:

```
Choose an animal: [M]onkey, [G]nu, [x]Moose
```
- mu4e-ask-maildir: ask for a maildir; try one of the shortcuts (mu4e-maildirshortcuts), or the full set of available maildirs.
- mu4e-running-p: return t if the mu4e process is running, nil otherwise.
- mu4e-log logs to the mu4e debugging log if it is enabled; see mu4e-toggle-logging.
- mu4e-message, mu4e-warning, mu4e-error are the mu4e equivalents of the normal elisp message, user-error<sup>1</sup> and error functions.

 $^1$  user-error only appears in emacs 24.2 and later; in older versions it falls back to error

## <span id="page-44-0"></span>Appendix A Interaction with other tools

In this chapter we discuss some ways in ways in which mu4e can cooperate with other tools.

### <span id="page-44-1"></span>A.1 Setting the default emacs mail program

emacs allows you to select an e-mail program as the default program it uses when you press  $C-x$  m (compose-mail), call report-emacs-bug and so on. If you want to use mu4e for this, you do so by adding the following to your configuration:

(setq mail-user-agent 'mu4e-user-agent)

At the present time, support is experimental.

#### A.2 Creating org-mode links

It can be useful to include links to e-mail messages or even search queries in your org-mode files. mu4e supports this with the org-mu4e module; you can set it up by adding it to your configuration:

(require 'org-mu4e)

After this, you can use the normal  $org$ -mode mechanisms to store links:  $M-x$  org-storelink stores a link to a particular message when you're in [Chapter 5 \[Message view\], page 16,](#page-21-0) and a link to a query when you are in [Chapter 4 \[Headers view\], page 12](#page-17-0).

You can insert this link later with  $M-x$  org-insert-link. From org-mode, you can go to the query or message the link points to with either  $M-x$  org-agenda-open-link in agenda buffers, or  $M-x$  org-open-at-point elsewhere - both typically bound to  $C-c$   $C-o$ .

#### A.3 Rich-text messages with org-mode

org-mode has some nice facilities for editing texts – creating lists, tables, mathematical formulae etc. In addition, it can convert them to HTML.

An *experimental* mu4e feature lets you edit your messages with org-mode, and (optionally) convert them on the fly (when sending them) to messages with an HTML-part containing the rich-text version of your messages.

To enable this, make sure you have

(require 'org-mu4e)

somewhere in your setup, and also make sure that the dvipng program is available in your path.

Then, when composing a message, you can use  $M-x$  org-mu4e-compose-org-mode to enable this mode.

org-mu4e-compose-org-mode behaves more or less like a minor-mode. When it is active, editing the message body takes place in org-mode, while editing the headers uses the normal message editing mode, mu4e-compose-mode.

If you want to automatically convert the org-mode markup to rich-text when sending messages, you need to set the variable org-mu4e-convert-to-html to non-nil:

#### <span id="page-45-0"></span>(setq org-mu4e-convert-to-html t)

To send the message or execute other mu4e-compose-mode/message-mode commands on the message, first press M-m. Thus, for example, to send the message, you'd press M-m C-c.

The code for doing the conversion is based on Eric Schultze's  $org$ -mime<sup>1</sup>, but has been customized for use with mu4e. In particular, the mode-switching between org-mode and mu4e-compose-mode is mu4e-specific.

#### A.3.1 Some caveats

It is better not to put org-mu4e-compose-org-mode in a mode-hook for mu4e-compose-mode, since that makes it impossible to shut it off again for the particular message<sup>2</sup>.

In addition, currently the rich-text code does not work well with the MIME-functionality, such as adding attachments or signing/encrypting messages. If you need any of that, it's better to use plain-text messages.

#### A.4 Maintaining an address-book with org-contacts

Note, mu4e supports built-in address autocompletion; [Section 6.3 \[Address autocompletion\],](#page-27-1) [page 22,](#page-27-1) and that is the recommended way to do this. However, it is also possible to manage your addresses with  $\mathtt{org-mode},$  using  $\mathtt{org-contacts}^3.$ 

mu4e-actions defines a useful action [\(Chapter 10 \[Actions\], page 35\)](#page-40-0) for adding a contact based on the From:-address in the message at point. To enable this, add to your configuration something like:

```
(setq mu4e-org-contacts-file <full-path-to-your-org-contacts-file>)
(add-to-list 'mu4e-headers-actions
 '("org-contact-add" . mu4e-action-add-org-contact) t)
(add-to-list 'mu4e-view-actions
  '("org-contact-add" . mu4e-action-add-org-contact) t)
```
After this, you should be able to add contacts using  $a \circ in$  the headers view and the message view, using the org-capture mechanism. Note, the shortcut character o is due to the first character of org-contact-add.

#### A.5 Getting new mail notifications with Sauron

The emacs-package sauron<sup>4</sup> (by the same author) can be used to get notifications about new mails. If you put something like the below script in your crontab (or have some other way of having it execute every  $n$  minutes) you receive notifications in the sauron-buffer when new messages arrive.

#!/bin/sh

# put the path to your Inbox folder here

<sup>1</sup> <http://orgmode.org/worg/org-contrib/org-mime.php>

<sup>2</sup> This is because mu4e-compose-mode in invoked again internally when switching, which re-triggers the hook-function.

 $^3$  <http://julien.danjou.info/software/org-contacts.el>

<sup>4</sup> Sauron can be found at <https://github.com/djcb/sauron>, or in the Marmalade package-repository at <http://http://marmalade-repo.org/>

```
CHECKDIR="/home/$LOGNAME/Maildir/Inbox"
sauron-msg () {
   DBUS_COOKIE="/home/$LOGNAME/.sauron-dbus"
   if test "x$DBUS_SESSION_BUS_ADDRESS" = "x"; then
       if test -e $DBUS_COOKIE; then
              export DBUS_SESSION_BUS_ADDRESS="`cat $DBUS_COOKIE`"
       fi
   fi
   if test -n "x$DBUS_SESSION_BUS_ADDRESS"; then
       dbus-send --session \setminus--dest="org.gnu.Emacs" \
           --type=method_call \
           "/org/gnu/Emacs/Sauron" \
           "org.gnu.Emacs.Sauron.AddMsgEvent" \
           string:shell uint32:3 string:"$1"
   fi
}
#
# -mmin -5: consider only messages that were created / changed in the
# the last 5 minutes
#
for f in `find $CHECKDIR -mmin -5 -a -type f`; do
       subject=`$MU view $f | grep '^Subject:' | sed 's/^Subject://'`
       sauron-msg "mail: $subject"
done
```
You might want to put:

(setq sauron-dbus-cookie t)

in your setup, to allow the script to find the D-Bus session bus, even when running outside its session.

### A.6 Speedbar support

speedbar is an emacs-extension that shows navigational information for an emacs buffer in a separate frame. Using mu4e-speedbar, mu4e lists your bookmarks and maildir folders and allows for one-click access to them.

mu4e loads mu4e-speedbar automatically; all you need to do to activate it is  $M-x$ speedbar. Then, when then switching to the Chapter  $3$  [Main view], page 10, the speedbarframe is updated with your bookmarks and maildirs. For speed reasons, the list of maildirs is determined when mu4e starts; if the list of maildirs changes while mu4e is running, you need to restart mu4e to have those changes reflected in the speedbar and in other places that use this list, such as auto-completion when jumping to a maildir.

```
mu4e-speedbar was contributed by Antono Vasiljev.
```
## <span id="page-47-0"></span>A.7 Citations with mu-cite

mu-cite<sup>5</sup> is a package to control the way message citations look like (i.e., the message you responded to when you reply to them or forward them), with its latest version available at <http://www.jpl.org/elips/mu/>.

After installing mu-cite, you can use something like the following to make it work with mu4e:

```
(require 'mu-cite)
(setq message-cite-function 'mu-cite-original)
(setq mu-cite-top-format
    '("On " date ", " from " wrote:\n\n"()(setq mu-cite-prefix-format '(" > ")))
```
#### <span id="page-47-1"></span>A.8 Attaching files with dired

It is possible to attach files to mu4e messages using dired (See Info file 'emacs', node 'Dired'), using the following steps (based on a post on the mu-discuss mailing list by Stephen Eglen).

To prepare for this, you need a special version of the gnus-dired-mail-buffers function so it understands mu4e buffers as well; so put in your configuration:

```
(require 'gnus-dired)
;; make the `gnus-dired-mail-buffers' function also work on
;; message-mode derived modes, such as mu4e-compose-mode
(defun gnus-dired-mail-buffers ()
  "Return a list of active message buffers."
  (let (buffers)
    (save-current-buffer
      (dolist (buffer (buffer-list t))
(set-buffer buffer)
(when (and (derived-mode-p 'message-mode)
(null message-sent-message-via))
  (push (buffer-name buffer) buffers))))
    (nreverse buffers)))
(setq gnus-dired-mail-mode 'mu4e-user-agent)
(add-hook 'dired-mode-hook 'turn-on-gnus-dired-mode)
```
Then, mark the file(s) in dired you would like to attach and press  $C-c$  RET  $C-a$ , and you'll be asked whether to attach them to an existing message, or create a new one.

 $5$  Note, despite its name,  $mu$ -cite is a project unconnected to  $mu/mu4e$ 

## <span id="page-48-0"></span>Appendix B Example configurations

In this chapter, we show some example configurations. While it is very useful to see some working settings, we'd like to warn against blindly copying such things.

## B.1 Minimal configuration

An (almost) minimal configuration for mu4e might look like this - as you see most is commented-out.

```
;; example configuration for mu4e
;; make sure mu4e is in your load-path
(require 'mu4e)
;; Only needed if your maildir is _not_ ~/Maildir
;;(setq mu4e-maildir "/home/user/Maildir")
;; these must start with a "/", and must exist
;; (i.e.. /home/user/Maildir/sent must exist)
;; you use e.g. 'mu mkdir' to make the Maildirs if they don't
;; already exist
;; below are the defaults; if they do not exist yet, mu4e offers to
;; create them. they can also functions; see their docstrings.
;; (setq mu4e-sent-folder "/sent")
;; (setq mu4e-drafts-folder "/drafts")
;; (setq mu4e-trash-folder "/trash")
;; smtp mail setting; these are the same that `gnus' uses.
(setq
  message-send-mail-function 'smtpmail-send-it
  smtpmail-default-smtp-server "smtp.example.com"
  smtpmail-smtp-server "smtp.example.com"
  smtpmail-local-domain "example.com")
```
#### B.2 Longer configuration

A somewhat longer configuration, showing some more things that you can customize.

```
;; example configuration for mu4e
(require 'mu4e)
;; path to our Maildir directory
(setq mu4e-maildir "/home/user/Maildir")
;; the next are relative to `mu4e-maildir'
;; instead of strings, they can be functions too, see
;; their docstring or the chapter 'Dynamic folders'
```

```
(setq mu4e-sent-folder "/sent"
     mu4e-drafts-folder "/drafts"
     mu4e-trash-folder "/trash")
;; the maildirs you use frequently; access them with 'j' ('jump')
(setq mu4e-maildir-shortcuts
    '(("/archive" . ?a)
     ("/inbox" . ?i)
     (\sqrt[n]{\text{work}}" . ?w)
     (\sqrt{n}/sent" . ?s)))
;; a regular expression that matches all email addresses used by
;; the user; this allows us to correctly determine if user
;; is the sender / direct recipient of some message
(setq mu4e-user-mail-address-regexp
      "foo@bar\.com\\|cuux@example\.com")
;; when you want to use some external command for text->html
;; conversion, e.g. the 'html2text' program
;; (setq mu4e-html2text-command "html2text")
;; the headers to show in the headers list -- a pair of a field
;; and its width, with `nil' meaning 'unlimited'
;; (better only use that for the last field.
;; These are the defaults:
(setq mu4e-headers-fields
    '( (:date . 25)
      (:flags . 6)
      (:from . 22)
      (:subject . ni1));; program to get mail; alternatives are 'fetchmail', 'getmail'
;; isync or your own shellscript. called when 'U' is pressed in
;; main view.
;; If you get your mail without an explicit command,
;; use "true" for the command (this is the default)
(setq mu4e-get-mail-command "offlineimap")
;; general emacs mail settings; used when composing e-mail
;; the non-mu4e-* stuff is inherited from emacs/message-mode
(setq mu4e-reply-to-address "foo@bar.com"
     user-mail-address "foo@bar.com"
     user-full-name "Foo X. Bar")
;; include in message with C-c C-w
(setq message-signature
  "Foo X. Bar\nhttp://www.example.com\n")
```

```
;; smtp mail setting
(setq
  message-send-mail-function 'smtpmail-send-it
  smtpmail-default-smtp-server "smtp.example.com"
   smtpmail-smtp-server ""smtp.example.com"
   smtpmail-local-domain "example.com"
   ;; if you need offline mode, set these -- and create the queue dir
   ;; with 'mu mkdir', i.e.. mu mkdir /home/user/Maildir/queue
   smtpmail-queue-mail nil
   smtpmail-queue-dir "/home/user/Maildir/queue/cur")
;; don't keep message buffers around
(setq message-kill-buffer-on-exit t)
```
## <span id="page-50-1"></span>B.3 Gmail configuration

Gmail is a popular e-mail provider; let's see how we can make it work with mu4e. Since we are using IMAP, you must enable that in the Gmail web interface (in the settings, under the "Forwarding and POP/IMAP"-tab).

#### B.3.1 Setting up offlineimap

First of all, we need a program to get the e-mail from Gmail to our local machine; for this we use offlineimap; on Debian (and derivatives like Ubuntu), this is as easy as:

```
$ sudo apt-get install offlineimap
```
while on Fedora (and similar) you need:

```
$ sudo yum install offlineimap
```
Then, we can configure offlineimap by editing '"/.offlineimaprc':

```
[general]
accounts = Gmailmaxsyncaccounts = 3
[Account Gmail]
localrepository = Local
remoterepository = Remote
[Repository Local]
type = Maildir
localbolder<sub>s</sub> = \gamma / Maildir[Repository Remote]
type = IMAP
remotehost = imap.gmail.com
remoteuser = USERNAME@gmail.com
remotepass = PASSWORD
```

```
ss1 = yesmaxconnections = 1
realdelete = no
```
Obviously, you need to replace USERNAME and PASSWORD with your actual Gmail username and password. After this, you should be able to download your mail:

```
$ offlineimap
OfflineIMAP 6.3.4
Copyright 2002-2011 John Goerzen & contributors.
Licensed under the GNU GPL v2+ (v2 or any later version).
Account sync Gmail:
 ***** Processing account Gmail
Copying folder structure from IMAP to Maildir
Establishing connection to imap.gmail.com:993.
Folder sync [Gmail]:
 Syncing INBOX: IMAP -> Maildir
Syncing [Gmail]/All Mail: IMAP -> Maildir
 Syncing [Gmail]/Drafts: IMAP -> Maildir
 Syncing [Gmail]/Sent Mail: IMAP -> Maildir
 Syncing [Gmail]/Spam: IMAP -> Maildir
Syncing [Gmail]/Starred: IMAP -> Maildir
 Syncing [Gmail]/Trash: IMAP -> Maildir
Account sync Gmail:
 ***** Finished processing account Gmail
  We can now run mu to make sure things work:
$ mu index
```

```
mu: indexing messages under /home/foo/Maildir [/home/foo/.mu/xapian]
| processing mail; processed: 520; updated/new: 520, cleaned-up: 0
mu: elapsed: 3 second(s), ~ 173 msg/s
mu: cleaning up messages [/home/foo/.mu/xapian]
/ processing mail; processed: 520; updated/new: 0, cleaned-up: 0
mu: elapsed: 0 second(s)
```
We can run both the **offlineimap** and the mu index from within  $mu4e$ , but running it from the command line makes it a bit easier to troubleshoot as we are setting things up.

#### B.3.2 Settings

(require 'mu4e)

Next step: let's make a mu4e configuration for this:

```
;; default
;; (setq mu4e-maildir ("~/Maildir")
(setq mu4e-drafts-folder "/[Gmail].Drafts")
(setq mu4e-sent-folder "/[Gmail].Sent Mail")
(setq mu4e-trash-folder "/[Gmail].Trash")
```

```
;; don't save message to Sent Messages, Gmail/IMAP takes care of this
(setq mu4e-sent-messages-behavior 'delete)
;; setup some handy shortcuts
;; you can quickly switch to your Inbox -- press ``ji''
;; then, when you want archive some messages, move them to
;; the 'All Mail' folder by pressing ``ma''.
(setq mu4e-maildir-shortcuts
    '( ("/INBOX" . ?i)
      ("/[Gmail].Sent Mail" . ?s)
       ("/[Gmail].Trash" . ?t)
       ("/[Gmail].All Mail" . ?a)))
;; allow for updating mail using 'U' in the main view:
(setq mu4e-get-mail-command "offlineimap")
;; something about ourselves
(setq
  user-mail-address "USERNAME@gmail.com"
  user-full-name "Foo X. Bar"
  message-signature
   (concat
     "Foo X. Bar\n"
     "http://www.example.com\n"))
;; sending mail -- replace USERNAME with your gmail username
;; also, make sure the gnutls command line utils are installed
;; package 'gnutls-bin' in Debian/Ubuntu
(require 'smtpmail)
(setq message-send-mail-function 'smtpmail-send-it
  starttls-use-gnutls t
  smtpmail-starttls-credentials '(("smtp.gmail.com" 587 nil nil))
  smtpmail-auth-credentials
     '(("smtp.gmail.com" 587 "USERNAME@gmail.com" nil))
  smtpmail-default-smtp-server "smtp.gmail.com"
  smtpmail-smtp-server "smtp.gmail.com"
  smtpmail-smtp-service 587)
;; alternatively, for emacs-24 you can use:
;;(setq message-send-mail-function 'smtpmail-send-it
;; smtpmail-stream-type 'starttls
;; smtpmail-default-smtp-server "smtp.gmail.com"
;; smtpmail-smtp-server "smtp.gmail.com"
;; smtpmail-smtp-service 587)
```
<span id="page-53-0"></span>;; don't keep message buffers around (setq message-kill-buffer-on-exit t)

And that's it – put the above in your  $\cdot$  / emacs', change USERNAME etc. to your own, and restart emacs, and run M-x mu4e.

### B.4 Some other useful settings

Finally, here are some more settings that are useful, but not enabled by default for various reasons.

```
;; use 'fancy' non-ascii characters in various places in mu4e
(setq mu4e-use-fancy-chars t)
;; save attachment to my desktop (this can also be a function)
(setq mu4e-attachment-dir "~/Desktop")
;; attempt to show images when viewing messages
(setq
 mu4e-view-show-images t
 mu4e-view-image-max-width 800)
```
## <span id="page-54-0"></span>Appendix C FAQ - Frequently Asked Questions

In this chapter we list a number of actual and anticipated questions and their answers.

### C.1 General

- 1. How can I quickly delete/move/trash a lot of messages? You can select ('mark' in emacs-speak) the messages like you would select text in a buffer; the actions you then take (e.g., DEL for delete,  $m$  for move and  $t$  for trash) apply to all selected messages. You can also use functions like mu4e-headers-mark-thread (T), mu4e-headers-marksubthread (t) to mark whole threads at the same time, and  $mu4e$ -headers-markpattern  $(\%)$  to mark all messages matching a certain regular expression.
- 2. mu4e seems to return a subset of all matches how can I get all? For speed reasons, mu4e returns only up to the value of the variable m4ue-search-result-limit (default: 500) matches. To show all, use  $M-x$  mu4e-headers-toggle-full-search, or customize the variable mu4e-headers-full-search. This applies to all search commands.
- 3. How can I get notifications when receiving mail? There is  $mu4e$ -index-updated-hook, which gets triggered when the indexing process triggered sees an update (not just new mail though). To use this hook, put something like the following in your setup (assuming you have aplay and some soundfile, change as needed):

```
(add-hook 'mu4e-index-updated-hook
  (defun new-mail-sound ()
    (shell-command "aplay ~/Sounds/boing.wav&")))
```
- 4. I don't use offlineimap, fetchmail etc., I get my mail through my own mailserver. What should I use for  $mu4e-get-mail-command?$  Use "true" (or don't do anything, it's the default). This makes getting mail a no-op, but the messages are still re-indexed.
- 5. When I try to run mu index while mu4e is running I get errors like:

```
mu: mu_store_new_writable: xapian error
  'Unable to get write lock on "/.mu/xapian: already locked
```
What to do about this? You get this error because the underlying Xapian database is locked by some other process; it can be opened only once in read-write mode. There is not much mu4e can do about this, but if is another mu instance that is holding the lock, you can ask it to (gracefully) terminate:

```
pkill -2 -u $UID mu # send SIGINT
sleep 1
mu index
```
mu4e automatically restarts mu when it needs it. In practice, this seems to work quite well.

- 6. Can I automatically apply the marks on messages when leaving the headers buffer? Yes you can – see the documentation for the variable mu4e-headers-leave-behavior.
- 7. Is there context-sensitive help available? Yes pressing H should take you to the right place in this manual.
- 8. How can I set mu4e as the default e-mail client in emacs? See [Section A.1 \[Setting the](#page-44-1) [default emacs mail program\], page 39.](#page-44-1)

<span id="page-55-0"></span>9. Can mu4e use some fancy Unicode characters instead of these boring plain-ASCII ones? Glad you asked! Yes, if you set mu4e-use-fancy-chars to t, mu4e uses such fancy characters in a number of places.

### C.2 Reading messages

- 1. How can I show attached images in my message view buffers? See [Section 5.4 \[Viewing](#page-24-1) [images inline\], page 19.](#page-24-1)
- 2. How can I word-wrap long lines in when viewing a message? You can toggle between wrapped and non-wrapped states using w. If you want to do this automatically, invoke longlines-mode in your mu4e-view-mode-hook.
- 3. What about hiding cited parts? Toggle between hiding and showing of cited parts with h. If you want to hide parts automatically, call mu4e-view-toggle-hide-cited in your mu4e-view-mode-hook.
- 4. How can I perform custom actions on messages and attachments? See [Chapter 10](#page-40-0) [\[Actions\], page 35.](#page-40-0)
- 5. Does mu4e support crypto (i.e., decrypting messages and verifying signatures)? Yes if mu was built with GMime 2.6 or later, it is possible to do both (note, only PGP/MIME is supported). In the [Chapter 3 \[Main view\], page 10](#page-15-0) the support is indicated by a big letter C on the right hand side of the mu4e version. See [\[Decryption\], page 20](#page-25-1) and [\[Verifying signatures\], page 20.](#page-25-2) For encryption and signing messages, see the [Section C.3 \[Writing messages\], page 50.](#page-55-1)

#### <span id="page-55-1"></span>C.3 Writing messages

- 1. How can I automatically set the From:-address for a reply-message, based on some field in the original? See [Section 6.4 \[Compose hooks\], page 23.](#page-28-1)
- 2. And what about customizable folders for draft messages, sent messages, trashed mes-sages, based on e.g. the From: header? See [Chapter 9 \[Dynamic folders\], page 33.](#page-38-0)
- 3. How can I automatically add some header to an outgoing message? Once more, see [Section 6.4 \[Compose hooks\], page 23.](#page-28-1)
- 4. How can I influence the way the original message looks when replying or forwarding? Since mu4e-compose-mode derives from message-mode, you can re-use many of the latter's facilities. See Info file 'message', node 'Insertion Variables'.
- 5. How can I easily include attachments in the messages I write? You can drag-and-drop from your desktop; alternatively, you can use dired – see [Section A.8 \[Attaching files](#page-47-1) [with dired\], page 42.](#page-47-1)
- 6. mu4e seems to remove myself from the Cc:-list; how can I prevent that? Set mu4ecompose-keep-self-cc to t in your configuration.
- 7. How can I sign or encrypt messages? You can do so using emacs' MIME-support check the Attachments-menu while composing a message. Also see [Section 6.5 \[Signing](#page-29-2) [and encrypting\], page 24.](#page-29-2)
- 8. Can I use BBDB with  $mu4e$ ? It should be possible, but there is no built-in support. Instead, we recommend using mu4e's [Section 6.3 \[Address autocompletion\], page 22](#page-27-1).
- 9. After sending some messages, it seems the buffer for these messages stay around. How can I get rid of those?

(setq message-kill-buffer-on-exit t)

### <span id="page-56-0"></span>C.4 Known issues

Although they are not really questions, we end this chapter with a list of known issue and/or missing features in mu4e. Thus, users won't have to search in vain for things that are not there (yet), and the author can use it as a todo-list.

- $mu4e$  does not work well if the emacs language environment is not utf-8; so, if you problems with encodings, be sure to have (set-language-environment "UTF-8") in your '~/.emacs'.
- Thread handling is incomplete. While threads are calculated and are visible in the headers buffer, you can not collapse/open them.
- The key-bindings are somewhat hard-coded. That is, the main menu assumes the default key-bindings, as do the clicks-on-bookmarks.

## <span id="page-57-0"></span>Appendix D How it works

While perhaps not interesting for all users of  $mu4e$ , some curious souls may want to know how mu4e does its job.

### D.1 High-level overview

At a high level, we can summarize the structure of the mu4e system using some ascii-art:

 $\sqrt{2\pi}$ 

```
+---------+
| emacs |
    | +------+
+----| mu4e | --> send mail (smtpmail)
    +------+
     | A
     V | ---/ search, view, move mail
  +---------+ \
| mu |
 +---------+
 \blacksquareV |
 +---------+
| Maildir | <--- receive mail (fetchmail,
+---------+ offlineimap, ...)
```
In words:

• Your e-mail messages are stored in a Maildir-directory (typically, "/Maildir' and its subdirectories), and new mail comes in using tools like fetchmail, offlineimap, or through a local mail server.

✡ ✠

- mu indexes these messages periodically, so you can quickly search for them. mu can run in a special server-mode, where it provides services to client software.
- mu4e, which runs inside emacs is such a client; it communicates with mu (in its servermode to search for messages, and manipulate them.
- mu4e uses the facilities offered by emacs (the Gnus message editor and smtpmail) to send messages.

#### D.2 mu server

mu4e is based on the mu e-mail searching/indexer. The latter is a C-program; there are different ways to communicate with a client that is emacs-based.

One way to implement this, would be to call the mu command-line tool with some parameters and then parse the output. In fact, that was the first approach – mu4e would invoke e.g., mu find and process the output in emacs.

However, with this approach, we need to load the entire e-mail Xapian database (in which the message is stored) for each invocation. Wouldn't it be nicer to keep a running mu instance around? Indeed, it would - and thus, the mu server sub-command was born. <span id="page-58-0"></span>Running mu server starts a simple shell, in which you can give commands to mu, which then spits out the results/errors. mu server is not meant for humans, but it can be used manually, which is great for debugging.

### D.3 Reading from the server

In the design, the next question was what format mu should use for its output for mu4e (emacs) to process. Some other programs use JSON here, but it seemed easier (and possibly, more efficient) just to talk to emacs in its native language: s-expressions, and interpret those using the emacs-function read-from-string. See [Section D.4 \[The message s-expression\],](#page-58-1) [page 53](#page-58-1) for details on the format.

So, now let's look how we process the data from mu server in emacs. We'll leave out a lot of detail, mu4e-specifics, and look at a bit more generic approach.

The first thing to do is to create a process (for example, with start-process), and then register a filter function for it, which is invoked whenever the process has some data for us. Something like:

```
(let ((proc (start-process <arguments>)))
  (set-process-filter proc 'my-process-filter)
  (set-process-sentinel proc 'my-process-sentinel))
```
Note, the process sentinel is invoked when the process is terminated – so there you can clean things up. The function my-process-filter is a user-defined function that takes the process and the chunk of output as arguments; in mu4e it looks something like (pseudo-lisp):

```
(defun my-process-filter (proc str)
  ;; mu4e-buf: a global string variable to which data gets appended
 ;; as we receive it
 (setq mu4e-buf (concat mu4e-buf str))
  (when <we-have-received-a-full-expression>
     <eat-expression-from mu4e-buf>
     <evaluate-expression>))
```
<evaluate-expression> de-multiplexes the s-expression we got. For example, if the s-expression looks like an e-mail message header, it is processed by the header-handling function, which appends it to the header list. If the s-expression looks like an error message, it is reported to the user. And so on.

The language between frontend and backend is documented in the mu-server man-page. mu4e can log these communications; you can use  $M-x$  mu4e-toggle-logging to turn logging on and off, and you can view the log using M-x mu4e-show-log (\$).

### <span id="page-58-1"></span>D.4 The message s-expression

A typical message s-expression looks something like the following:

```
(:docid 32461
:from (("Nikola Tesla" . "niko@example.com"))
:to (("Thomas Edison" . "tom@example.com"))
:cc (("Rupert The Monkey" . "rupert@example.com"))
:subject "RE: what about the 50K?"
:date (20369 17624 0)
```

```
:size 4337
 :message-id "C8233AB82D81EE81AF0114E4E74@123213.mail.example.com"
 :path "/home/tom/Maildir/INBOX/cur/133443243973_1.10027.atlas:2,S"
 :maildir "/INBOX"
:priority normal
 :flags (seen)
 :parts ( (:index 1 :mime-type "text/plain" :size 12345 :attachment nil)
          (:index 2 :name "photo.jpg" :mime-type "image/jpeg"
           :size 147331 :attachment t)
          (:index 3 :name "book.pdf" :mime-type "application/pdf"
           :size 192220 :attachment t))
:references ("C8384574032D81EE81AF0114E4E74@123213.mail.example.com"
"38203498230942D81EE81AF0114E4E74@123213.mail.example.com")
:in-reply-to "38203498230942D81EE81AF0114E4E74@123213.mail.example.com"
:body-txt "Hi Tom,
 ....
"))
```
This s-expression forms a property list (plist), and we can get values from it using plist-get; for example (plist-get msg :subject) would get you the message subject. However, it's better to use the function mu4e-message-field to shield you from some of the implementation details that are subject to change; and see the other convenience functions in 'mu4e-message.el'.

Some notes on the format:

- The address fields are lists of pairs (name . email), where name can be nil.
- The date is in format emacs uses (for example in current-time).<sup>1</sup>
- Attachments are a list of elements with fields  $:index$  (the number of the MIME-part), : name (the file name, if any), : mime-type (the MIME-type, if any) and : size (the size in bytes, if any).
- Messages in the [Chapter 4 \[Headers view\], page 12](#page-17-0) come from the database and do not have :attachments. :body-txt or :body-html fields. Message in the [Chapter 5](#page-21-0) [\[Message view\], page 16](#page-21-0) use the actual message file, and do include these fields.

#### D.4.1 Example: ping-pong

As an example of the communication between mu4e and mu, let's look at the ping-pongsequence. When mu4e starts, it sends a command ping to the the mu server backend, to learn about its version. mu server then responds with a pong s-expression to provide this information (this is implemented in 'mu-cmd-server.c').

We start this sequence when  $mu4e$  is invoked (when the program is started). It calls mu4e-proc-ping, and registers a (lambda) function for mu4e-proc-pong-func, to handle the response.

```
-> ping
<- (pong "mu" :version "x.x.x" :doccount 10000)
```
 $1$  Emacs 32-bit integers have only 29 bits available for the actual number; the other bits are use by emacs for internal purposes. Therefore, we need to split time\_t in two numbers.

## <span id="page-61-0"></span>Appendix E Logging and debugging

As explained in [Appendix D \[How it works\], page 52](#page-57-0), mu4e communicates with its backend (mu server) by sending commands and receiving responses (s-expressions).

For debugging purposes, it can be very useful to see this data. For this reason, mu4e can log all these messages. Note that the 'protocol' is documented to some extent in the mu-server manpage.

You can enable (and disable) logging with  $M-x \mu 4e$ -toggle-logging. The log-buffer is called \*mu4e-log\*, and in the [Chapter 3 \[Main view\], page 10,](#page-15-0) [Chapter 4 \[Headers view\],](#page-17-0) [page 12](#page-17-0) and [Chapter 5 \[Message view\], page 16](#page-21-0), there's a keybinding \$ that takes you there. You can quit it by pressing q.

Logging can be a bit resource-intensive, so you may not want to leave it on all the time. By default, the log only maintains the most recent 1200 lines. mu itself keeps a log as well, you can find this it in <MUHOME>/log/mu.log, typically ~/.mu/log/mu.log.

## <span id="page-62-0"></span>Appendix F GNU Free Documentation License

Version 1.2, November 2002

Copyright (c) 2000, 2001, 2002 Free Software Foundation, Inc. 51 Franklin St, Fifth Floor, Boston, MA 02110-1301, USA

Everyone is permitted to copy and distribute verbatim copies of this license document, but changing it is not allowed.

#### 0. PREAMBLE

The purpose of this License is to make a manual, textbook, or other functional and useful document free in the sense of freedom: to assure everyone the effective freedom to copy and redistribute it, with or without modifying it, either commercially or noncommercially. Secondarily, this License preserves for the author and publisher a way to get credit for their work, while not being considered responsible for modifications made by others.

This License is a kind of "copyleft", which means that derivative works of the document must themselves be free in the same sense. It complements the GNU General Public License, which is a copyleft license designed for free software.

We have designed this License in order to use it for manuals for free software, because free software needs free documentation: a free program should come with manuals providing the same freedoms that the software does. But this License is not limited to software manuals; it can be used for any textual work, regardless of subject matter or whether it is published as a printed book. We recommend this License principally for works whose purpose is instruction or reference.

#### 1. APPLICABILITY AND DEFINITIONS

This License applies to any manual or other work, in any medium, that contains a notice placed by the copyright holder saying it can be distributed under the terms of this License. Such a notice grants a world-wide, royalty-free license, unlimited in duration, to use that work under the conditions stated herein. The "Document", below, refers to any such manual or work. Any member of the public is a licensee, and is addressed as "you". You accept the license if you copy, modify or distribute the work in a way requiring permission under copyright law.

A "Modified Version" of the Document means any work containing the Document or a portion of it, either copied verbatim, or with modifications and/or translated into another language.

A "Secondary Section" is a named appendix or a front-matter section of the Document that deals exclusively with the relationship of the publishers or authors of the Document to the Document's overall subject (or to related matters) and contains nothing that could fall directly within that overall subject. (Thus, if the Document is in part a textbook of mathematics, a Secondary Section may not explain any mathematics.) The relationship could be a matter of historical connection with the subject or with related matters, or of legal, commercial, philosophical, ethical or political position regarding them.

The "Invariant Sections" are certain Secondary Sections whose titles are designated, as being those of Invariant Sections, in the notice that says that the Document is released under this License. If a section does not fit the above definition of Secondary then it is not allowed to be designated as Invariant. The Document may contain zero Invariant Sections. If the Document does not identify any Invariant Sections then there are none.

The "Cover Texts" are certain short passages of text that are listed, as Front-Cover Texts or Back-Cover Texts, in the notice that says that the Document is released under this License. A Front-Cover Text may be at most 5 words, and a Back-Cover Text may be at most 25 words.

A "Transparent" copy of the Document means a machine-readable copy, represented in a format whose specification is available to the general public, that is suitable for revising the document straightforwardly with generic text editors or (for images composed of pixels) generic paint programs or (for drawings) some widely available drawing editor, and that is suitable for input to text formatters or for automatic translation to a variety of formats suitable for input to text formatters. A copy made in an otherwise Transparent file format whose markup, or absence of markup, has been arranged to thwart or discourage subsequent modification by readers is not Transparent. An image format is not Transparent if used for any substantial amount of text. A copy that is not "Transparent" is called "Opaque".

Examples of suitable formats for Transparent copies include plain ascii without markup, Texinfo input format, LaT<sub>EX</sub> input format, SGML or XML using a publicly available DTD, and standard-conforming simple HTML, PostScript or PDF designed for human modification. Examples of transparent image formats include PNG, XCF and JPG. Opaque formats include proprietary formats that can be read and edited only by proprietary word processors, SGML or XML for which the DTD and/or processing tools are not generally available, and the machine-generated HTML, PostScript or PDF produced by some word processors for output purposes only.

The "Title Page" means, for a printed book, the title page itself, plus such following pages as are needed to hold, legibly, the material this License requires to appear in the title page. For works in formats which do not have any title page as such, "Title Page" means the text near the most prominent appearance of the work's title, preceding the beginning of the body of the text.

A section "Entitled XYZ" means a named subunit of the Document whose title either is precisely XYZ or contains XYZ in parentheses following text that translates XYZ in another language. (Here XYZ stands for a specific section name mentioned below, such as "Acknowledgements", "Dedications", "Endorsements", or "History".) To "Preserve the Title" of such a section when you modify the Document means that it remains a section "Entitled XYZ" according to this definition.

The Document may include Warranty Disclaimers next to the notice which states that this License applies to the Document. These Warranty Disclaimers are considered to be included by reference in this License, but only as regards disclaiming warranties: any other implication that these Warranty Disclaimers may have is void and has no effect on the meaning of this License.

#### 2. VERBATIM COPYING

You may copy and distribute the Document in any medium, either commercially or noncommercially, provided that this License, the copyright notices, and the license notice saying this License applies to the Document are reproduced in all copies, and

that you add no other conditions whatsoever to those of this License. You may not use technical measures to obstruct or control the reading or further copying of the copies you make or distribute. However, you may accept compensation in exchange for copies. If you distribute a large enough number of copies you must also follow the conditions in section 3.

You may also lend copies, under the same conditions stated above, and you may publicly display copies.

#### 3. COPYING IN QUANTITY

If you publish printed copies (or copies in media that commonly have printed covers) of the Document, numbering more than 100, and the Document's license notice requires Cover Texts, you must enclose the copies in covers that carry, clearly and legibly, all these Cover Texts: Front-Cover Texts on the front cover, and Back-Cover Texts on the back cover. Both covers must also clearly and legibly identify you as the publisher of these copies. The front cover must present the full title with all words of the title equally prominent and visible. You may add other material on the covers in addition. Copying with changes limited to the covers, as long as they preserve the title of the Document and satisfy these conditions, can be treated as verbatim copying in other respects.

If the required texts for either cover are too voluminous to fit legibly, you should put the first ones listed (as many as fit reasonably) on the actual cover, and continue the rest onto adjacent pages.

If you publish or distribute Opaque copies of the Document numbering more than 100, you must either include a machine-readable Transparent copy along with each Opaque copy, or state in or with each Opaque copy a computer-network location from which the general network-using public has access to download using public-standard network protocols a complete Transparent copy of the Document, free of added material. If you use the latter option, you must take reasonably prudent steps, when you begin distribution of Opaque copies in quantity, to ensure that this Transparent copy will remain thus accessible at the stated location until at least one year after the last time you distribute an Opaque copy (directly or through your agents or retailers) of that edition to the public.

It is requested, but not required, that you contact the authors of the Document well before redistributing any large number of copies, to give them a chance to provide you with an updated version of the Document.

#### 4. MODIFICATIONS

You may copy and distribute a Modified Version of the Document under the conditions of sections 2 and 3 above, provided that you release the Modified Version under precisely this License, with the Modified Version filling the role of the Document, thus licensing distribution and modification of the Modified Version to whoever possesses a copy of it. In addition, you must do these things in the Modified Version:

A. Use in the Title Page (and on the covers, if any) a title distinct from that of the Document, and from those of previous versions (which should, if there were any, be listed in the History section of the Document). You may use the same title as a previous version if the original publisher of that version gives permission.

- B. List on the Title Page, as authors, one or more persons or entities responsible for authorship of the modifications in the Modified Version, together with at least five of the principal authors of the Document (all of its principal authors, if it has fewer than five), unless they release you from this requirement.
- C. State on the Title page the name of the publisher of the Modified Version, as the publisher.
- D. Preserve all the copyright notices of the Document.
- E. Add an appropriate copyright notice for your modifications adjacent to the other copyright notices.
- F. Include, immediately after the copyright notices, a license notice giving the public permission to use the Modified Version under the terms of this License, in the form shown in the Addendum below.
- G. Preserve in that license notice the full lists of Invariant Sections and required Cover Texts given in the Document's license notice.
- H. Include an unaltered copy of this License.
- I. Preserve the section Entitled "History", Preserve its Title, and add to it an item stating at least the title, year, new authors, and publisher of the Modified Version as given on the Title Page. If there is no section Entitled "History" in the Document, create one stating the title, year, authors, and publisher of the Document as given on its Title Page, then add an item describing the Modified Version as stated in the previous sentence.
- J. Preserve the network location, if any, given in the Document for public access to a Transparent copy of the Document, and likewise the network locations given in the Document for previous versions it was based on. These may be placed in the "History" section. You may omit a network location for a work that was published at least four years before the Document itself, or if the original publisher of the version it refers to gives permission.
- K. For any section Entitled "Acknowledgements" or "Dedications", Preserve the Title of the section, and preserve in the section all the substance and tone of each of the contributor acknowledgements and/or dedications given therein.
- L. Preserve all the Invariant Sections of the Document, unaltered in their text and in their titles. Section numbers or the equivalent are not considered part of the section titles.
- M. Delete any section Entitled "Endorsements". Such a section may not be included in the Modified Version.
- N. Do not retitle any existing section to be Entitled "Endorsements" or to conflict in title with any Invariant Section.
- O. Preserve any Warranty Disclaimers.

If the Modified Version includes new front-matter sections or appendices that qualify as Secondary Sections and contain no material copied from the Document, you may at your option designate some or all of these sections as invariant. To do this, add their titles to the list of Invariant Sections in the Modified Version's license notice. These titles must be distinct from any other section titles.

You may add a section Entitled "Endorsements", provided it contains nothing but endorsements of your Modified Version by various parties—for example, statements of peer review or that the text has been approved by an organization as the authoritative definition of a standard.

You may add a passage of up to five words as a Front-Cover Text, and a passage of up to 25 words as a Back-Cover Text, to the end of the list of Cover Texts in the Modified Version. Only one passage of Front-Cover Text and one of Back-Cover Text may be added by (or through arrangements made by) any one entity. If the Document already includes a cover text for the same cover, previously added by you or by arrangement made by the same entity you are acting on behalf of, you may not add another; but you may replace the old one, on explicit permission from the previous publisher that added the old one.

The author(s) and publisher(s) of the Document do not by this License give permission to use their names for publicity for or to assert or imply endorsement of any Modified Version.

#### 5. COMBINING DOCUMENTS

You may combine the Document with other documents released under this License, under the terms defined in section 4 above for modified versions, provided that you include in the combination all of the Invariant Sections of all of the original documents, unmodified, and list them all as Invariant Sections of your combined work in its license notice, and that you preserve all their Warranty Disclaimers.

The combined work need only contain one copy of this License, and multiple identical Invariant Sections may be replaced with a single copy. If there are multiple Invariant Sections with the same name but different contents, make the title of each such section unique by adding at the end of it, in parentheses, the name of the original author or publisher of that section if known, or else a unique number. Make the same adjustment to the section titles in the list of Invariant Sections in the license notice of the combined work.

In the combination, you must combine any sections Entitled "History" in the various original documents, forming one section Entitled "History"; likewise combine any sections Entitled "Acknowledgements", and any sections Entitled "Dedications". You must delete all sections Entitled "Endorsements."

6. COLLECTIONS OF DOCUMENTS

You may make a collection consisting of the Document and other documents released under this License, and replace the individual copies of this License in the various documents with a single copy that is included in the collection, provided that you follow the rules of this License for verbatim copying of each of the documents in all other respects.

You may extract a single document from such a collection, and distribute it individually under this License, provided you insert a copy of this License into the extracted document, and follow this License in all other respects regarding verbatim copying of that document.

#### 7. AGGREGATION WITH INDEPENDENT WORKS

A compilation of the Document or its derivatives with other separate and independent documents or works, in or on a volume of a storage or distribution medium, is called

an "aggregate" if the copyright resulting from the compilation is not used to limit the legal rights of the compilation's users beyond what the individual works permit. When the Document is included in an aggregate, this License does not apply to the other works in the aggregate which are not themselves derivative works of the Document.

If the Cover Text requirement of section 3 is applicable to these copies of the Document, then if the Document is less than one half of the entire aggregate, the Document's Cover Texts may be placed on covers that bracket the Document within the aggregate, or the electronic equivalent of covers if the Document is in electronic form. Otherwise they must appear on printed covers that bracket the whole aggregate.

8. TRANSLATION

Translation is considered a kind of modification, so you may distribute translations of the Document under the terms of section 4. Replacing Invariant Sections with translations requires special permission from their copyright holders, but you may include translations of some or all Invariant Sections in addition to the original versions of these Invariant Sections. You may include a translation of this License, and all the license notices in the Document, and any Warranty Disclaimers, provided that you also include the original English version of this License and the original versions of those notices and disclaimers. In case of a disagreement between the translation and the original version of this License or a notice or disclaimer, the original version will prevail.

If a section in the Document is Entitled "Acknowledgements", "Dedications", or "History", the requirement (section 4) to Preserve its Title (section 1) will typically require changing the actual title.

9. TERMINATION

You may not copy, modify, sublicense, or distribute the Document except as expressly provided for under this License. Any other attempt to copy, modify, sublicense or distribute the Document is void, and will automatically terminate your rights under this License. However, parties who have received copies, or rights, from you under this License will not have their licenses terminated so long as such parties remain in full compliance.

#### 10. FUTURE REVISIONS OF THIS LICENSE

The Free Software Foundation may publish new, revised versions of the GNU Free Documentation License from time to time. Such new versions will be similar in spirit to the present version, but may differ in detail to address new problems or concerns. See <http://www.gnu.org/copyleft/>.

Each version of the License is given a distinguishing version number. If the Document specifies that a particular numbered version of this License "or any later version" applies to it, you have the option of following the terms and conditions either of that specified version or of any later version that has been published (not as a draft) by the Free Software Foundation. If the Document does not specify a version number of this License, you may choose any version ever published (not as a draft) by the Free Software Foundation.

#### ADDENDUM: How to use this License for your documents

To use this License in a document you have written, include a copy of the License in the document and put the following copyright and license notices just after the title page:

Copyright (C) year your name. Permission is granted to copy, distribute and/or modify this document under the terms of the GNU Free Documentation License, Version 1.2 or any later version published by the Free Software Foundation; with no Invariant Sections, no Front-Cover Texts, and no Back-Cover Texts. A copy of the license is included in the section entitled ``GNU Free Documentation License''.

If you have Invariant Sections, Front-Cover Texts and Back-Cover Texts, replace the "with. . . Texts." line with this:

> with the Invariant Sections being list their titles, with the Front-Cover Texts being list, and with the Back-Cover Texts being list.

If you have Invariant Sections without Cover Texts, or some other combination of the three, merge those two alternatives to suit the situation.

If your document contains nontrivial examples of program code, we recommend releasing these examples in parallel under your choice of free software license, such as the GNU General Public License, to permit their use in free software.